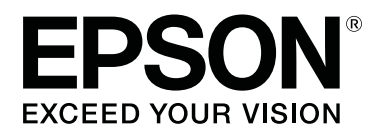

# **SD-10**

# **Vartotojo vadovas**

CMP0333-02 LT

### <span id="page-1-0"></span>*Autorių teisės ir prekių ženklai*

## **Autorių teisės**

Jokios šio leidinio dalies negalima atgaminti, išsaugoti atgaminamų laikmenų sistemoje arba perduoti bet kokia forma ir bet kokiu elektroniniu, mechaniniu, kopijavimo, įrašymo ar kitokiu būdu be išankstinio raštiško "Seiko Epson Corporation" leidimo. Neprisiimama jokia patentų atsakomybė, susijusi su čia pateiktos informacijos naudojimu. Taip pat neprisiimama atsakomybė už žalą, sukeltą čia pateiktos informacijos naudojimo. Čia pateikta informacija skirta naudojimui tik su šiuo "Epson" produktu. "Epson" neprisiima atsakomybės už bet kokį šios informacijos taikymą kitiems produktams.

"Seiko Epson Corporation" ir jos susijusios įmonės nebus laikomos atsakingomis šio gaminio pirkėjo ar trečiųjų šalių atžvilgiu dėl nuostolių, praradimų, kaštų ar išlaidų, kuriuos pirkėjas ar trečiosios šalys patiria dėl šio gaminio gedimo, netinkamo ar perteklinio naudojimo arba jo pakeitimų, remonto darbų ar technologinių tobulinimų neturint tam leidimo, arba (išskyrus JAV) griežtai nesilaikant "Seiko Epson Corporation" naudojimo ir priežiūros instrukcijų, net jei "Seiko Epson Corporation" buvo pranešta apie tokios žalos galimybę, arba šis produktas atitinka jūsų poreikius ar reikalavimus.

"Seiko Epson Corporation" ir dukterinės bendrovės nebus atsakingos už bet kokią žalą arba problemas, kylančias naudojant bet kokias parinktis arba eksploatacines medžiagas, išskyrus originalius "Epson" produktus arba "Seiko Epson Corporation" produktus, patvirtintus "Epson".

Įmonė Seiko Epson Corporation nėra atsakinga už jokius gedimus, kylančius dėl elektromagnetinių laukų poveikio, kurie atsiranda naudojant sąsajos kabelius, kurie nėra pažymėti kaip Seiko Epson Corporation pripažinti tinkamais naudoti su Epson produktais.

© 2021 Seiko Epson Corporation

Šio vadovo turinys ir šio produkto specifikacijos gali keistis bet perspėjimo.

## **Prekės ženklai**

- ❏ EPSON, EPSON EXCEED YOUR VISION, EXCEED YOUR VISION, and their logos are registered trademarks or trademarks of Seiko Epson Corporation.
- ❏ Microsoft®, Windows®, Windows Server®, and Windows Vista® are registered trademarks of Microsoft Corporation.
- ❏ Apple, Mac, macOS, OS X, and App Store are trademarks of Apple Inc., registered in the U.S. and other countries.
- ❏ IOS is a trademark or registered trademark of Cisco Systems, Inc. in the U.S. and other countries and is used under license.
- ❏ Google Play and Android are trademarks of Google LLC.
- ❏ Adobe and Reader are either registered trademarks or trademarks of Adobe in the United States and/or other countries.
- $\Box$  The Bluetooth<sup>®</sup> word mark and logos are registered trademarks owned by Bluetooth SIG, Inc. and any use of such marks by Seiko Epson Corporation is under license.

#### SD-10 Vartotojo vadovas

#### **Autorių teisės ir prekių ženklai**

❏ Bendroji pastaba: kiti čia vartojami pavadinimai skirti tik identifikacijai ir gali būti atitinkamų savininkų prekių ženklai. "Epson" nepriklauso jokios teisės į šiuos ženklus.

### *Turinys*

### *[Autorių teisės ir prekių ženklai](#page-1-0)*

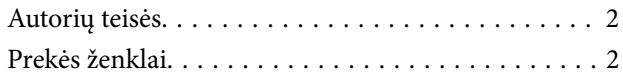

### *[Apie šią instrukciją](#page-5-0)*

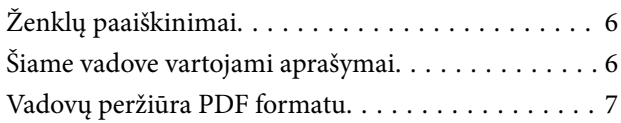

### *[Svarbūs nurodymai](#page-8-0)*

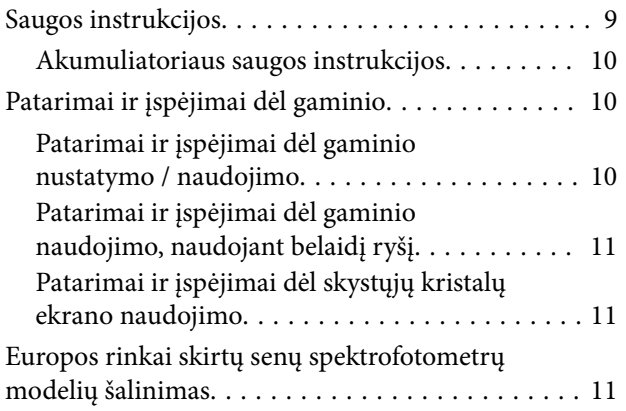

#### *[Pagrindinė informacija apie](#page-11-0)  [spektrofotometrą](#page-11-0)*

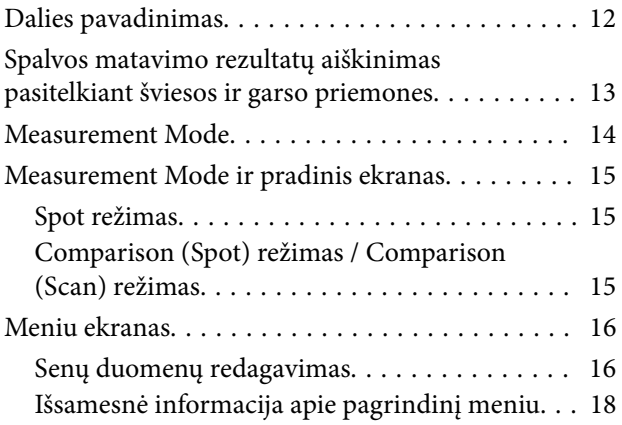

#### *[Spot režimas](#page-19-0)*

### *[Comparison \(Spot\) režimas](#page-22-0)*

#### *[Comparison \(Scan\) režimas](#page-26-0)*

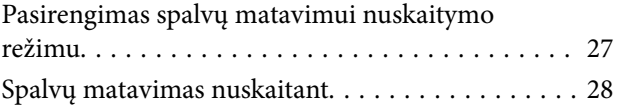

### *[Priežiūra](#page-34-0)*

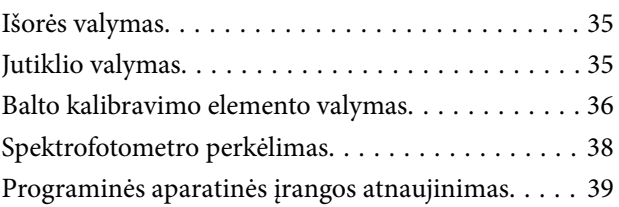

### *[Problemų sprendimo priemonė](#page-39-0)*

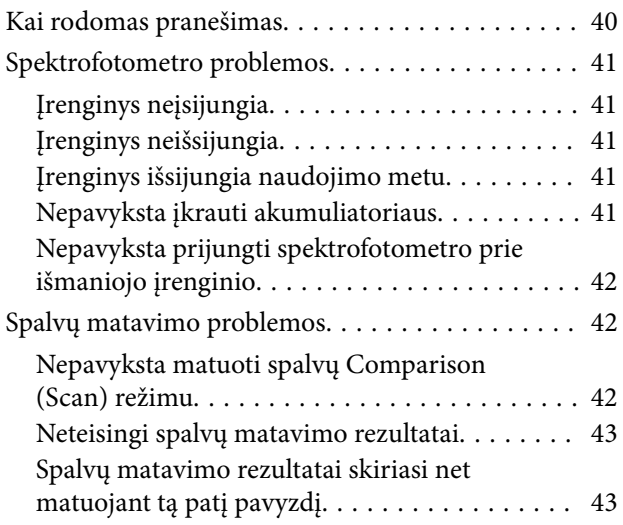

### *[Specifikacijos](#page-43-0)*

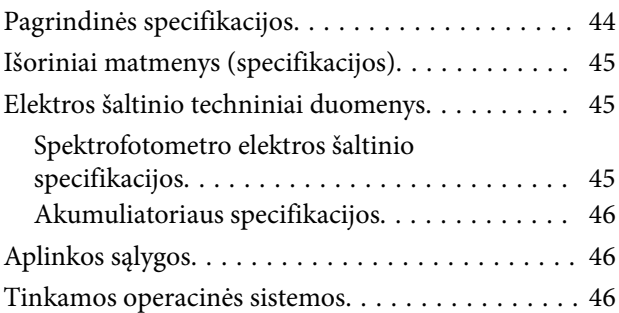

### *[Standartai ir patvirtinimai](#page-47-0)*

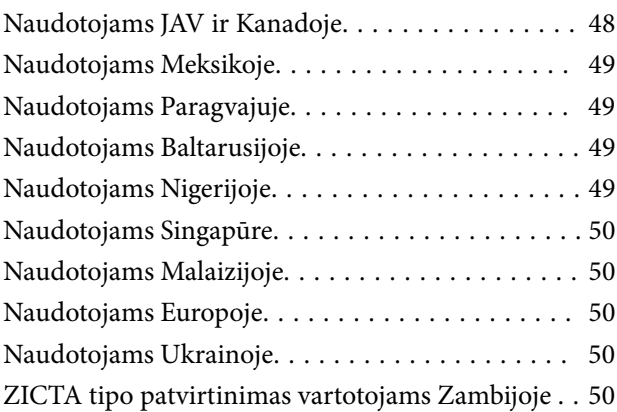

### *[Kur kreiptis pagalbos](#page-50-0)*

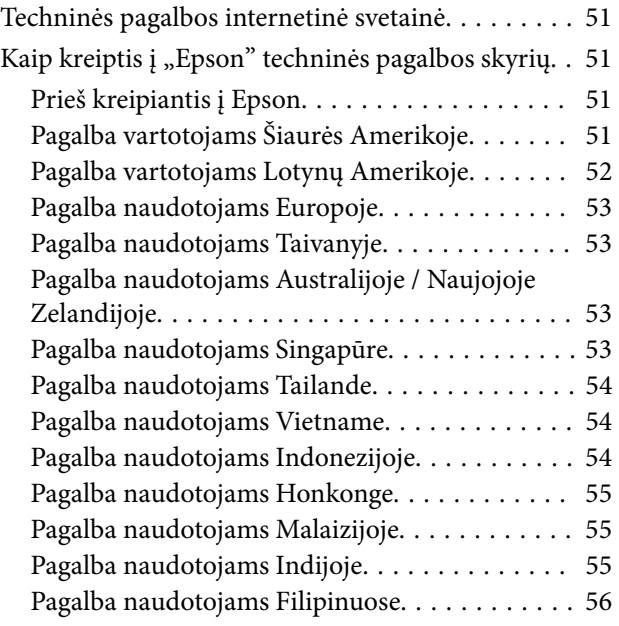

### <span id="page-5-0"></span>*Apie šią instrukciją*

## **Ženklų paaiškinimai**

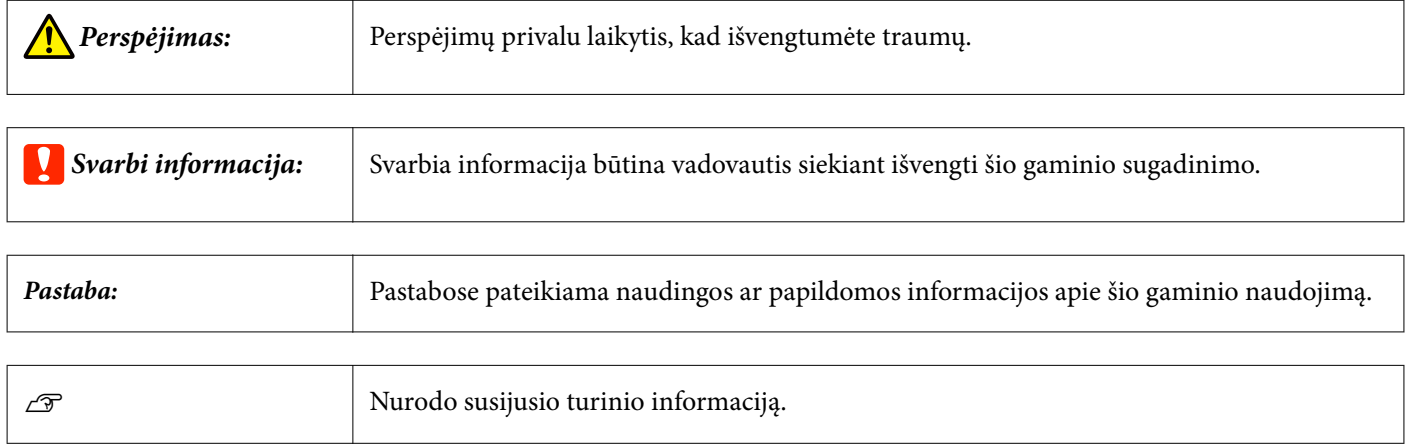

## **Šiame vadove vartojami aprašymai**

- ❏ Šiame vadove naudojami spektrofotometro paveikslėliai yra tik pavyzdžiai. Nors, atsižvelgiant į modelį, gali būti nedidelių skirtumų, tačiau naudojimo būdas iš esmės nesiskiria, jei nenurodyta kitaip.
- ❏ Skystųjų kristalų ekrano momentinės nuotraukos gali būti keičiamos iš anksto nepranešus. Turinys gali skirtis priklausomai nuo aplinkybių.

## <span id="page-6-0"></span>**Vadovų peržiūra PDF formatu**

Šiame skyriuje, siekiant pademonstruoti pagrindines PDF dokumentų peržiūros funkcijas programoje "Adobe Reader", kaip pavyzdys naudojama "Adobe Acrobat Reader DC".

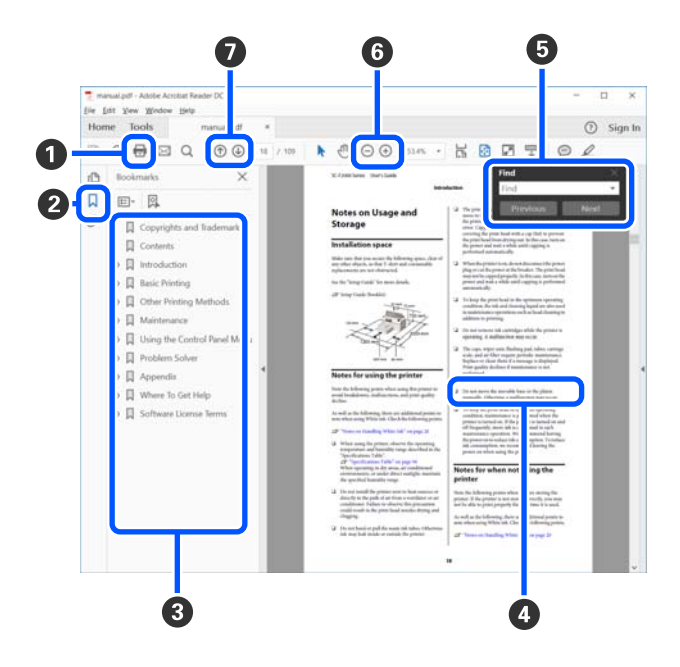

A Spustelėkite norėdami atsispausdinti PDF vadovą.

B Kaskart spustelėjus šią parinktį parodomos arba paslepiamos žymelės.

C Spustelėkite pavadinimą, kad būtų atidarytas atitinkamas puslapis.

Spustelėkite [+] norėdami atidaryti žemiau hierarchijoje esančius pavadinimus.

D Jei nuoroda pateikta mėlynos spalvos tekstu, spustelėkite šį tekstą norėdami atidaryti tam tikrą puslapį.

Norėdami grįžti į ankstesnį puslapį, atlikite toliau nurodytus veiksmus.

#### **Jei naudojate Windows**

Laikydami nuspaudę mygtuką [Alt], paspauskite mygtuką  $[$   $\leftarrow$  ].

#### **Jei naudojate Mac**

Laikydami nuspaudę mygtuką [command], paspauskite mygtuką  $[$   $\leftarrow$  ].

E Galite įvesti raktažodžius, pavyzdžiui, elementų, kuriuos norite patvirtinti, pavadinimus, ir jų ieškoti.

#### **Jei naudojate Windows**

Spustelėkite dešinuoju pelės klavišu PDF vadovo puslapyje ir pateiktame meniu pasirinkite **Find (Rasti)**, kad būtų atidaryta paieškos įrankių juosta.

#### **Jei naudojate Mac**

Meniu **Edit (Redaguoti)** pasirinkite **Find (Rasti)**, kad būtų atidaryta paieškos įrankių juosta.

F Norėdami padidinti ekrane rodomą tekstą, kad jį geriau matytumėte, spustelėkite . Jei dydį norite sumažinti, spustelėkite  $\ominus$ . Norėdami nurodyti iliustracijos arba ekrano nuotraukos dalį, kurią norite padidinti, atlikite toliau aprašytus veiksmus.

#### **Jei naudojate Windows**

Spustelėkite dešinuoju pelės klavišu PDF vadovo puslapyje ir pateiktame meniu pasirinkite **Marquee Zoom (Pažymėtos zonos priartinimas)**. Pelės žymeklis pasikeičia į didinamąjį stiklą, jį naudodami galite nustatyti vietos, kurią norite išdidinti, plotą.

#### **Jei naudojate Mac**

Paeiliui spauskite meniu **View (Rodyti)** — **Zoom (Priartinti)** — **Marquee Zoom (Pažymėtos zonos priartinimas)**, kad pelės žymeklį pakeistumėte į didinamąjį stiklą. Naudokite žymeklį kaip didinamąjį stiklą norimai padidinti sričiai pažymėti.

G Atidaro ankstesnį arba kitą puslapį.

### <span id="page-8-0"></span>*Svarbūs nurodymai*

## **Saugos instrukcijos**

Perskaitykite ir laikykitės šių nurodymų, kad užtikrintumėte saugų šio gaminio naudojimą. Išsaugokite šį vadovą ateičiai. Taip pat būtinai laikykitės visų ant produkto pateiktų įspėjimų bei nurodymų.

- ❏ Nedėkite ir nelaikykite produkto lauke, arti purvo, dulkių, vandens, šilumos šaltinių arba vietose, kur jis galėtų būti veikiamas smūgių, vibracijos, aukštos temperatūros arba drėgmės, tiesioginių saulės spindulių, stiprių šviesos šaltinių arba staigių temperatūros ar drėgmės pokyčių.
- ❏ Saugokitės, kad ant gaminio neužpiltumėte skysčių, ir nelieskite jo šlapiomis rankomis.
- ❏ Naudokite tik gaminio etiketėje nurodyto tipo maitinimo šaltinį.
- ❏ USB kabelis turi būti nuvestas taip, kad būtų išvengta jo įbrėžimų, įpjovimų, nudilimo, suspaudimo ir susinarpliojimo. Nedėkite jokių daiktų ant maitinimo laido ir pasirūpinkite, kad laidas būtų apsaugotas nuo mindžiojimo bei pervažiavimo. Pasirūpinkite, kad laido galas būtų tiesus.
- ❏ Naudokite tik drauge su įrenginiu parduodamą USB laidą. Naudojant bet kokį kitą USB laidą gali kilti gaisras, elektros smūgis arba galite susižeisti.
- ❏ USB laidas skirtas naudoti su įrenginiu, su kuriuo buvo pristatytas. Nemėginkite naudoti jo su kitais elektroniniais prietaisais, nebent būtų nurodyta kitaip.
- ❏ Jokiu būdu neardykite, nemėginkite modifikuoti arba taisyti KS adapterio, maitinimo kabelio, gaminio ir jo priedų patys, nebent gaminio vadove būtų konkrečiai paaiškinta, kaip tai daryti. Antraip gali kilti gaisro, elektros smūgio ar susižalojimo pavojai.
- ❏ Jokiu būdu neardykite, nemėginkite modifikuoti arba taisyti gaminio arba jo priedų patys, nebent gaminio vadove būtų konkrečiai paaiškinta, kaip tai daryti.
- ❏ Nekiškite jokių daiktų į jokias angas, nes jie gali susiliesti su dalimis, kuriomis teka aukštos įtampos elektros srovė, arba sukelti trumpąjį jungimą. Saugokitės elektros smūgio pavojaus.
- ❏ Atjunkite produktą ir USB kabelį, o techninės priežiūros darbus patikėkite atlikti kvalifikuotiems techninės priežiūros darbuotojams esant tokioms sąlygoms: į produktą pateko skysčio; produktas buvo numestas arba jo korpusas buvo pažeistas; produktas veikia netinkamai arba jo veikimo savybės staiga pasikeičia. (Nereguliuokite valdiklių, kurie nėra aprašyti šioje naudojimo instrukcijoje.)
- ❏ Jei ketinate įrenginio nenaudoti ilgą laiką, būtinai atjunkite USB laidą nuo kompiuterio.
- ❏ Laikykite produktą bent 22 cm (8,7 col.) atstumu nuo širdies stimuliatoriaus. Širdies stimuliatoriui gali pakenkti produkto skleidžiamos radijo bangos.
- ❏ Jei gaminį naudosite tose vietose, kur elektroninių prietaisų naudojimas yra ribojamas, pavyzdžiui, lėktuvuose ar ligoninėse, vykdykite visus tose vietose galiojančius nurodymus.
- ❏ Jei būtų pažeistas skystakristalis ekranas, kreipkitės į atstovą. Jei skystųjų kristalų tirpalo patektų ant rankų, kruopščiai nuplaukite jas vandeniu ir muilu. Jei skystųjų kristalų tirpalo patektų į akis, nedelsdami praplaukite jas vandeniu. Jei kruopščiai praplovus akis vis tiek jaučiamas diskomfortas ar sutriko regėjimas, nedelsdami kreipkitės į gydytoją.

### <span id="page-9-0"></span>**Akumuliatoriaus saugos instrukcijos**

- ❏ Jei akumuliatorius per tam tikrą laiką visiškai neįsikrauna, sustabdykite krovimą. Priešingu atveju akumuliatorius gali įkaisti, skleisti dūmus, įtrūkti arba užsidegti.
- ❏ Nedėkite produkto į mikrobangų krosnelę arba talpą, kurioje yra aukštas slėgis. Priešingu atveju akumuliatorius gali įkaisti, skleisti dūmus, įtrūkti arba užsidegti.
- ❏ Jei iš produkto teka skystis arba produktas skleidžia blogą kvapą, nedelsdami patraukite produktą nuo degių objektų. Jei jis nepatraukiamas, elektrolitai, tekantys iš akumuliatoriaus, įkaista, akumuliatorius pradeda skleisti dūmus, gali įtrūkti arba užsidegti.
- ❏ Jei akumuliatoriaus rūgšties patenka į akis, nedelsdami jas kruopščiai skalaukite švariu vandeniu, netrinkite akių, tuomet nedelsdami kreipkitės į gydytoją. Priešingu atveju akys gali būti pažeistos negrįžtamai.
- ❏ Jei akumuliatoriaus rūgšties patenka ant odos, nedelsdami kruopščiai nuskalaukite pažeistą vietą vandeniu, tuomet nedelsdami kreipkitės į gydytoją.
- ❏ Nenumeskite produkto iš aukštai ir niekam jo nemeskite, saugokite, kad produktas nebūtų sutrenktas. Priešingu atveju gali prasidėti akumuliatoriaus nuotėkis arba gali būti pažeista akumuliatoriaus apsaugos grandinė. Dėl to akumuliatorius gali įkaisti, skleisti dūmus, įtrūkti arba užsidegti.
- ❏ Nenaudokite ir nekraukite gaminio aukštos temperatūros (virš 40 ˚C (104 ˚F)) vietoje, pavyzdžiui, šalia ugnies ar tiesioginiais saulės spinduliais apšviestoje vietoje. Taip pat nepalikite gaminio ten, kur temperatūra pakyla virš 60 ˚C (140 ˚F). Priešingu atveju plastikinis skyriklis dali ištirpti, o atskiruose elementuose gali įvykti trumpasis jungimas. Dėl to akumuliatorius gali įkaisti, skleisti dūmus, įtrūkti arba užsidegti.
- ❏ Nenaudokite produkto, jei iš jo teka elektrolitai arba jis kitaip pažeistas. Priešingu atveju akumuliatorius gali įkaisti, skleisti dūmus, įtrūkti arba užsidegti.
- ❏ Nepalikite produkto transporto priemonėje. Priešingu atveju akumuliatorius gali perkaisti.
- ❏ Neįkraukite gaminio šalia atviros liepsnos arba labai karštose vietose. Jei bus suaktyvinta baterijos apsauginė grandinė, baterijos įkrauti negalėsite. Jei apsauginė grandinė bus pažeista, baterija gali įkaisti, pradėti rūkti, įskilti arba užsidegti.
- ❏ Panaudotą bateriją (D181A) išmeskite pagal vietos teisės aktus.

## **Patarimai ir įspėjimai dėl gaminio**

Perskaitykite ir laikykitės šių nurodymų, kad nesugadintumėte gaminio ar kito turto. Išsaugokite šį vadovą ateičiai.

### **Patarimai ir įspėjimai dėl gaminio nustatymo / naudojimo**

❏ Gaminio viduje arba šalia jo nenaudokite purškiamų produktų, kurių sudėtyje yra degių dujų. Dėl to gali kilti gaisras.

### <span id="page-10-0"></span>**Patarimai ir įspėjimai dėl gaminio naudojimo, naudojant belaidį ryšį**

- ❏ Šio produkto skleidžiamos radijo bangos gali neigiamai paveikti medicininės elektroninės įrangos veikimą ir sukelti jos gedimus. Naudodami šį produktą medicinos įstaigose arba netoli medicininės įrangos, laikykitės įgalioto personalo, atstovaujančio medicinos įstaigas, nurodymų ir laikykite visų ant medicininės įrangos paskelbtų įspėjimų ir nurodymų.
- ❏ Šio produkto skleidžiamos radijo bangos gali neigiamai paveikti automatiškai valdomų įrenginių veikimą, kaip kad automatinių durų arba priešgaisrinių signalizacijų, ir gali sukelti nelaimingus atsitikimus dėl gedimo. Naudodami šį produktą netoli automatiškai valdomų įrenginių, laikykitės visų ant tų įrenginių pateiktų įspėjimų ir nurodymų.
- ❏ Laikykitės aviakompanijos įgulos nurodymų, kaip naudotis šiuo gaminiu skrydžio metu. Išjunkite gaminį orlaiviui kylant ir leidžiantis, vykdydami skrydžio metu duodamus nurodymus.

### **Patarimai ir įspėjimai dėl skystųjų kristalų ekrano naudojimo**

- ❏ Skystųjų kristalų ekrane gali būti keletas nedidelių šviesių ar tamsių taškų. Dėl ekrano savybių jos gali būti nevienodo ryškumo. Tai yra normalu ir nerodo jokio gedimo.
- ❏ Skystųjų kristalų ekrano išorinis dangtis gali sudužti nuo smarkesnio smūgio. Jei ekrano paviršiuje yra atplaišų arba įtrūkimų, susisiekite su prekybos atstovu ir nelieskite ar nemėginkite pašalinti sulūžusių dalių.

## **Europos rinkai skirtų senų spektrofotometrų modelių šalinimas**

Spektrofotometre yra baterija.

Perbrauktos šiukšlinės su ratukais etiketė, esanti ant produkto, reiškia, kad šis produktas ir jo akumuliatorius neturėtų būti šalinami kartu su buitinėmis atliekomis. Siekdami išvengti galimos žalos aplinkai arba žmonių sveikatai, atskirkite šį produktą ir jo akumuliatorių nuo kitų atliekų ir užtikrinkite, kad jie bus perdirbti aplinką tausojančiu būdu. Norėdami gauti daugiau informacijos apie galimas surinkimo vietas, susisiekite su vietos valdžios įstaiga arba parduotuve, iš kurios įsigijote šį produktą. Cheminių simbolių "Pb", "Cd" arba "Hg" naudojimas reiškia, kad akumuliatoriuje yra šių metalų.

Ši informacija taikoma tik klientams Europos Sąjungoje pagal 2006 m. rugsėjo 6 d. EUROPOS PARLAMENTO IR TARYBOS DIREKTYVĄ 2006/66/EB dėl baterijų ir akumuliatorių ir akumuliatorių atliekų ir Direktyvos 91/157/EEB panaikinimo ir teisės aktus, kuriais ji perkeliama ir įgyvendinama įvairiose nacionalinėse sistemose ir klientams Europoje, Artimuosiuose Rytuose ir Afrikoje (EARA), kur įgyvendinti lygiaverčiai reglamentai.

Jei esate kitų šalių klientas, susisiekite su vietos valdžia ir išsiaiškinkite galimybę perdirbti savo produktą.

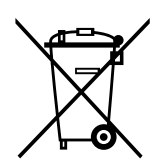

## <span id="page-11-0"></span>**Dalies pavadinimas**

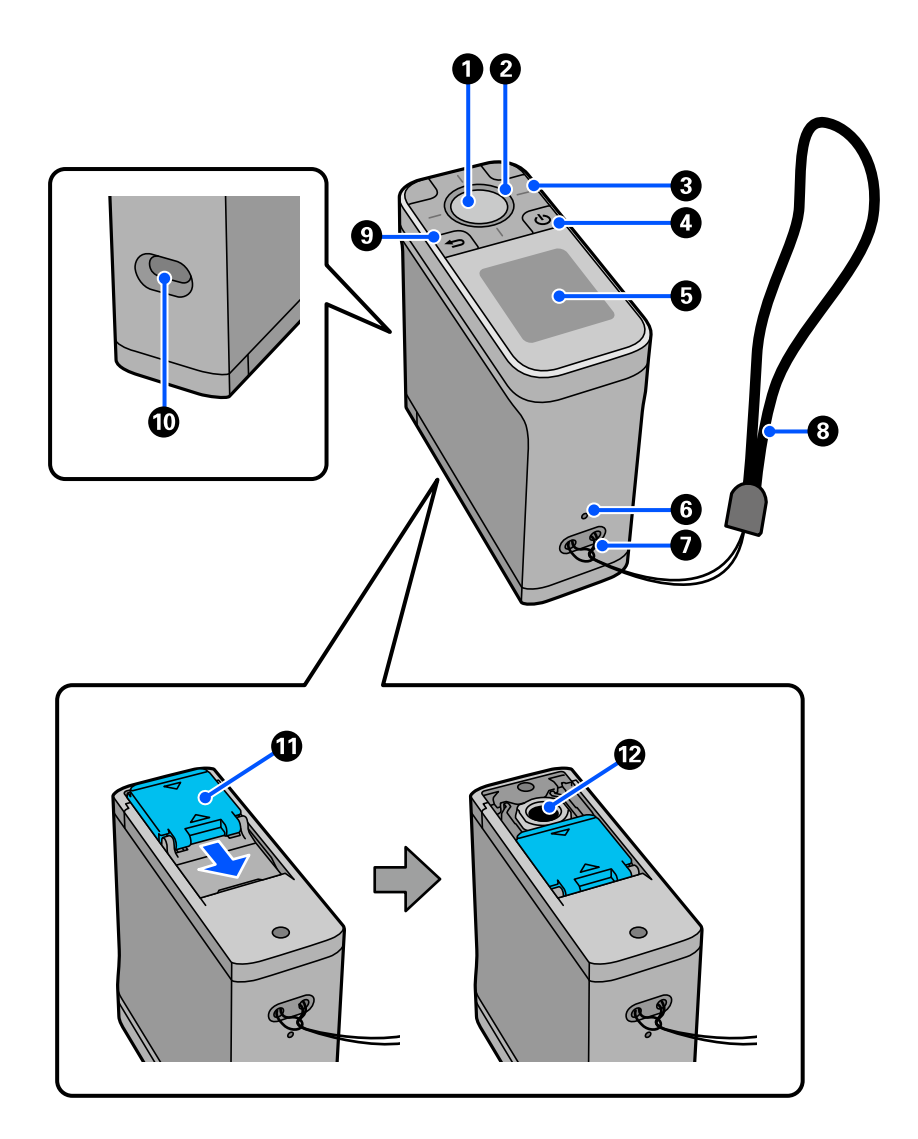

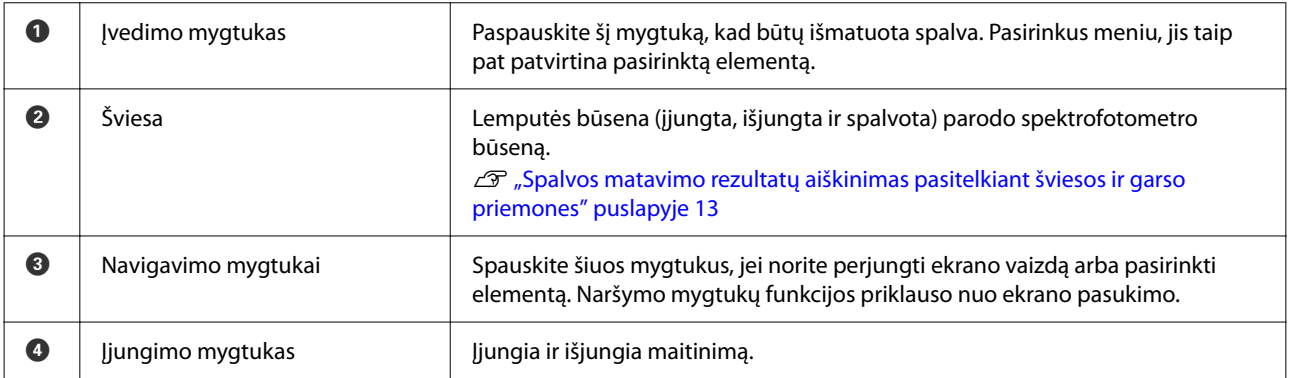

<span id="page-12-0"></span>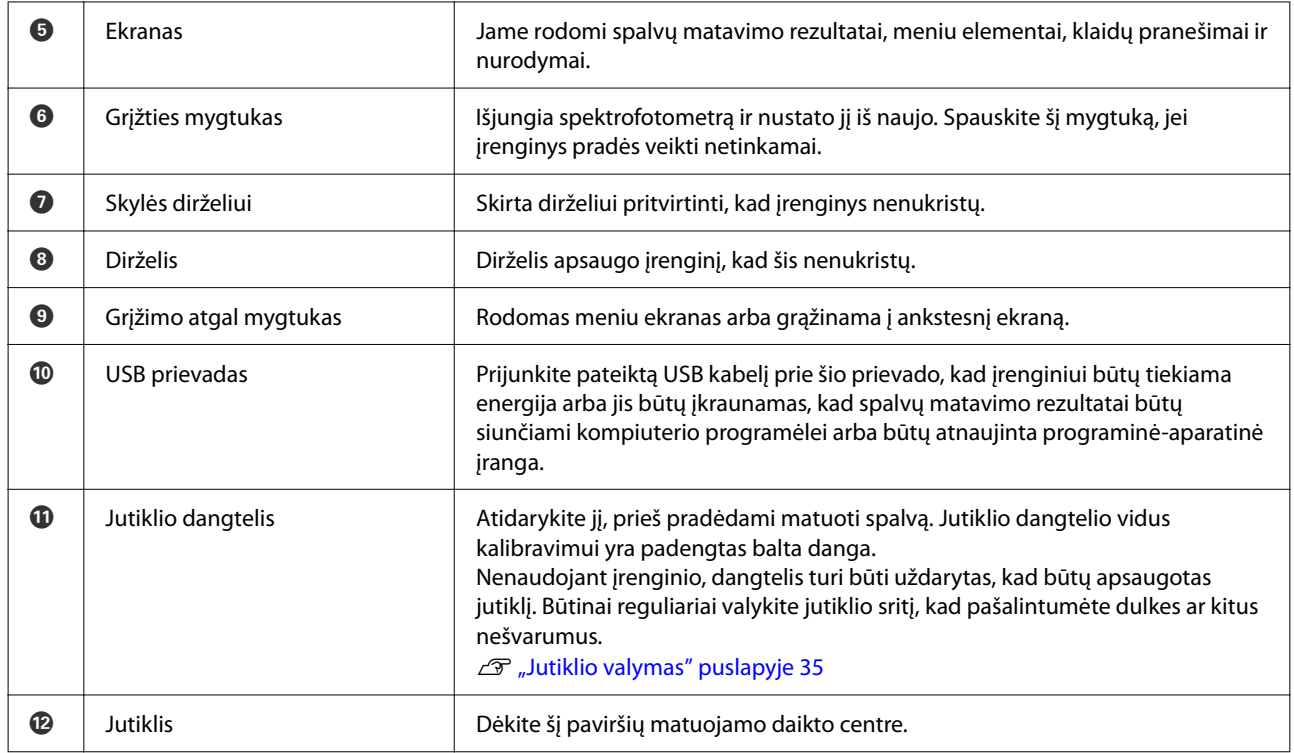

## **Spalvos matavimo rezultatų aiškinimas pasitelkiant šviesos ir garso priemones**

Taip pat žiūrėkite ekrane rodomus pranešimus.

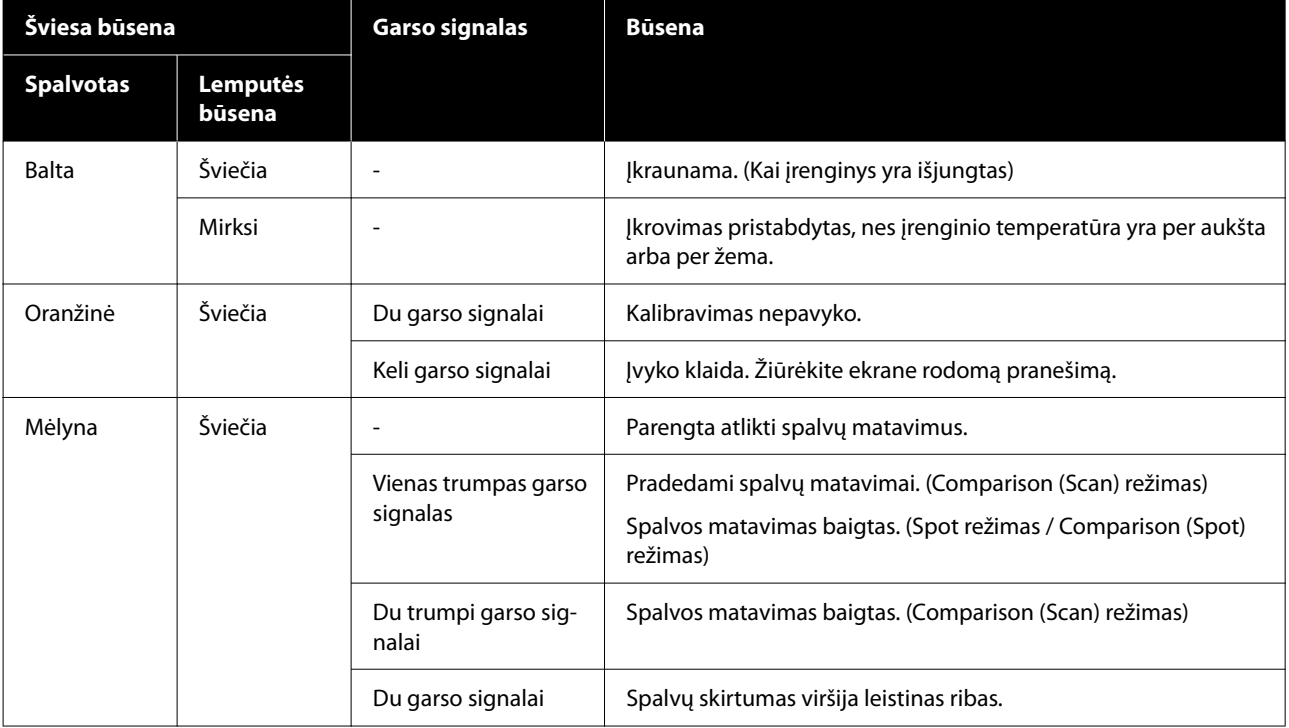

<span id="page-13-0"></span>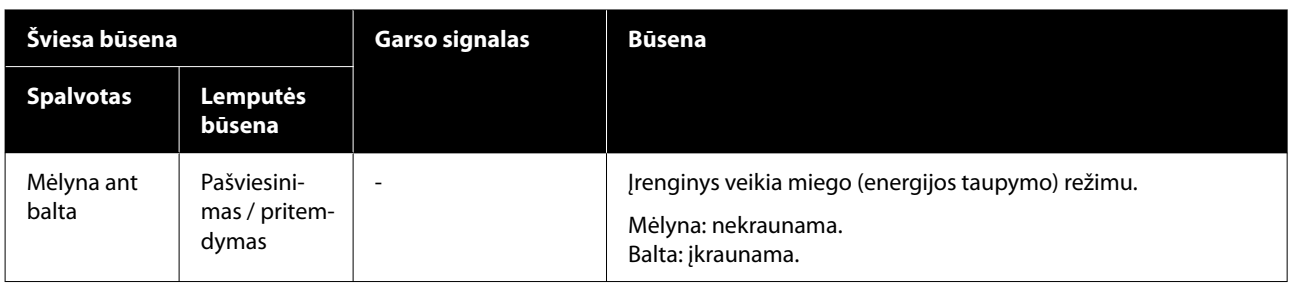

### **Measurement Mode**

Galite pasirinkti toliau nurodytus režimus.

Galite pasirinkti šiuos režimus iš meniu ekrane esančio nustatymų meniu.  $\mathscr{D}$ , Išsamesnė informacija apie pagrindinį meniu" puslapyje 18

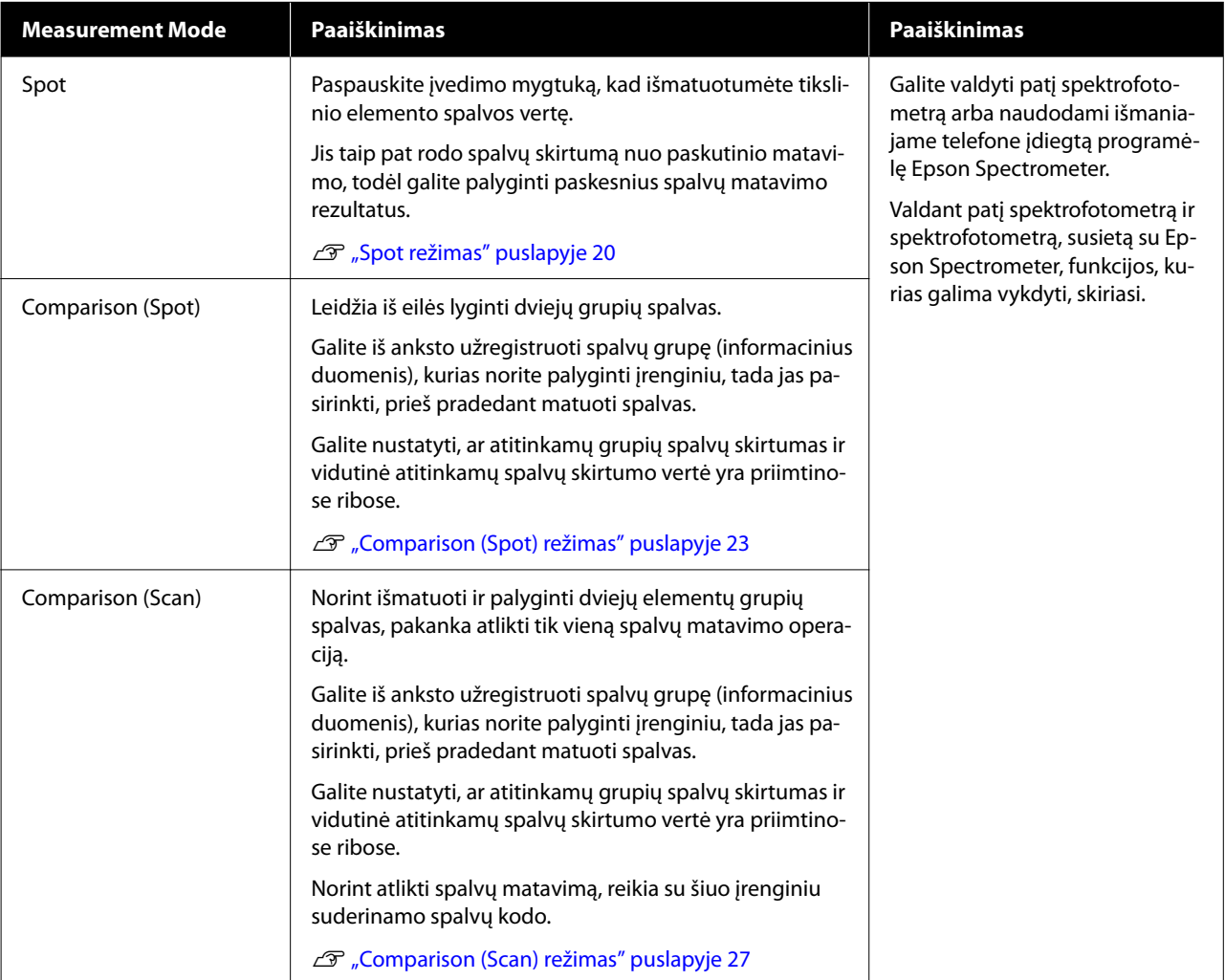

#### <span id="page-14-0"></span>*Pastaba:*

Prijungę įrenginį prie kompiuterio naudodami USB arba "Bluetooth" ryšį, galite siųsti spalvų matavimų rezultatus į kompiuterio programėlę.

Visgi, programėlė privalo būti suderinama su šiuo įrenginiu. Be to, galimas Measurement Mode spalvų matavimo metu priklauso nuo programėlės. Daugiau informacijos pateikta programėlės dokumentuose.

### **Measurement Mode ir pradinis ekranas**

Šiame skyriuje paaiškinamas pradinis ekranas, kuris yra rodomas matuojant spalvą naudojant tik šį įrenginį. Toliau pateikiami įprastai rodomi ekranai. Rodomas turinys gali skirtis atsižvelgiant į sąlygas.

#### **Spot režimas**

Rodomas spalvų matavimo ekranas. Įrenginys yra parengtas atlikti spalvų matavimą.

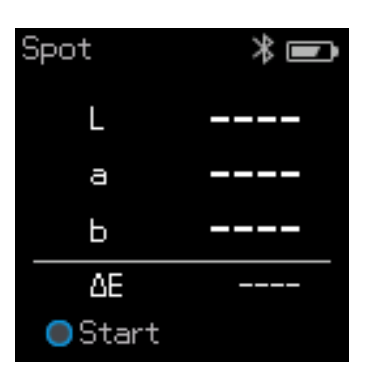

U["Spot režimas" puslapyje 20](#page-19-0)

### **Comparison (Spot) režimas / Comparison (Scan) režimas**

Rodomas duomenų grupės pasirinkimo ekranas. Naudodami navigavimo mygtuką pasirinkite duomenų grupę, kuri bus naudojama kaip palyginimo šaltinis (etalonas), tada paspauskite įvedimo mygtuką, kad patvirtintumėte. Pasirodžius meniu ekranui, paspauskite įvedimo mygtuką kad būtų rodomas spalvų matavimo ekranas.

| M0/D50  |  |
|---------|--|
| Group1  |  |
|         |  |
|         |  |
| 6 items |  |

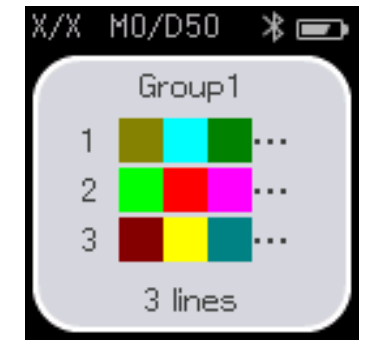

Comparison (Spot) režimas Comparison (Scan) režimas

U["Comparison \(Spot\) režimas" puslapyje 23](#page-22-0)

<span id="page-15-0"></span>U["Comparison \(Scan\) režimas" puslapyje 27](#page-26-0)

## **Meniu ekranas**

Meniu ekraną galite įjungti vieną ar kelis kartus paspausdami grįžties atgal mygtuką.

Galite paspausti įvesties mygtuką, kad būtų rodomas šis ekranas duomenų grupės pasirinkimo ekrane, įrenginiui veikiant Comparison (Spot) režimu arba Comparison (Scan) režimu.

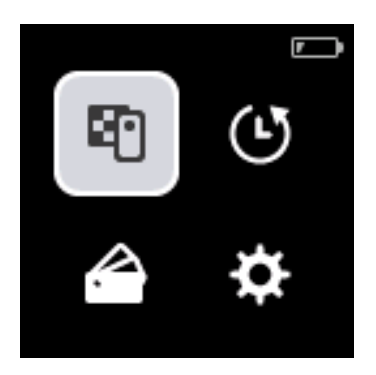

Naudodami navigavimo mygtuką pasirinkite toliau pavaizduotą piktogramą, tada paspauskite įvedimo mygtuką, kad patvirtintumėte.

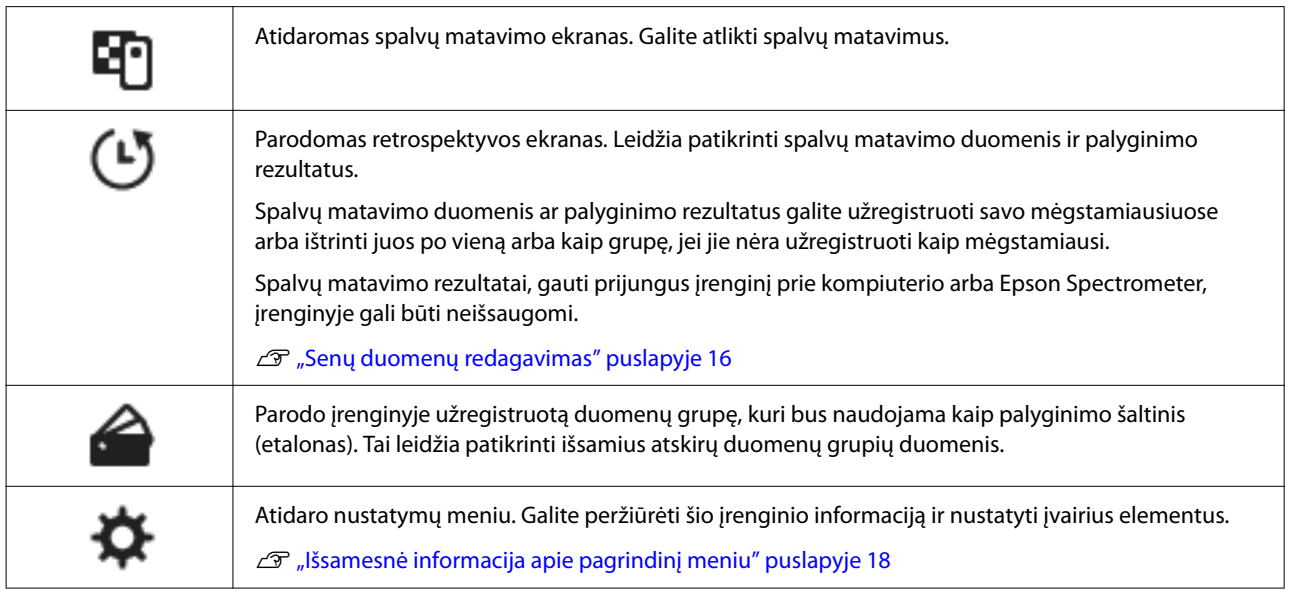

### **Senų duomenų redagavimas**

Retrospektyvos ekrane galite ištrinti šio įrenginio spalvų matavimo duomenis arba palyginimo rezultatus, arba užregistruoti duomenis, kuriuos norite išsaugoti savo mėgstamiausiuose.

Užregistravę duomenis, kuriuos norite išsaugoti savo mėgstamiausiuose, neužregistruotus duomenis galite ištrinti Spot režime pasirinkdami **Edit** – **Delete by Date** arba **Delete All** arba Comparison (Spot) režime pasirinkdami **Edit** – **Delete the Data**, arba Comparison (Scan) režimo retrospektyvos ekrane pasirinkdami **Delete All**.

#### **Spot režimas**

Retrospektyvos ekrane pasirinkite **Edit**, tada pasirinkite **Delete by Date**, jeigu norite ištrinti atskirą duomenų grupę, ir ištrinkite ją. Norėdami ištrinti visas duomenų grupes pasirinkite **Delete All**.

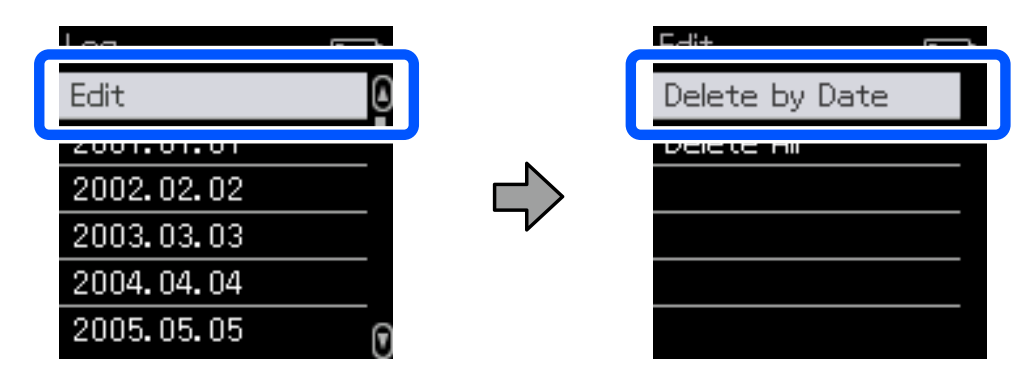

Norėdami nustatyti spalvų matavimo duomenis, kuriuos norite įrašyti, retrospektyvos ekrane pasirinkite duomenų grupę, pasirinkite duomenis iš tos grupės spalvų matavimo duomenų sąrašo, tada išsamios informacijos ekrane pasirinkite  $\chi$ . Taip pat galite pasirinkti  $\blacksquare$ , jei duomenis norite ištrinti.

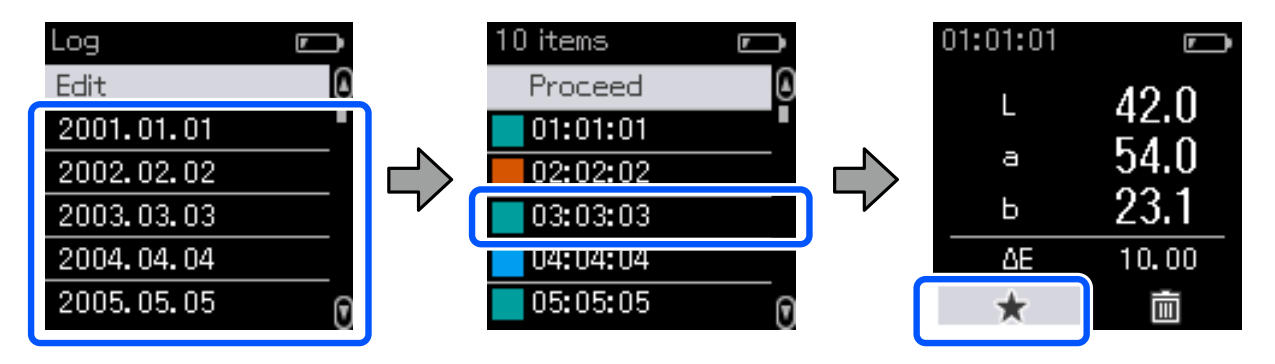

Grįžkite į spalvų matavimo duomenų sąrašo ekraną, įsitikinkite, kad  $\gamma$  rodoma duomenims, kuriuos norite išsaugoti, pasirinkite **Proceed** ir tada paklauskite įvedimo mygtuką.

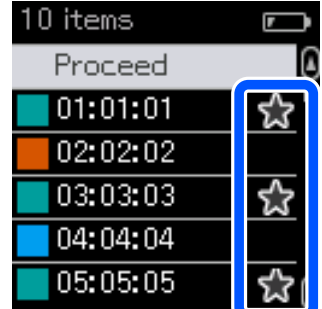

Duomenis, kurie nebuvo užregistruoti jūsų mėgstamiausiuose, galite ištrinti grįždami į retrospektyvos ekraną ir pasirinkdami **Edit** – **Delete by Date** arba **Delete All**.

#### <span id="page-17-0"></span>**Comparison (Spot) režimas / Comparison (Scan) režimas**

Retrospektyvos ekrane pasirinkite **Edit**, tada pasirinkite **Delete the Data**, **Delete All** arba **Favorite**.

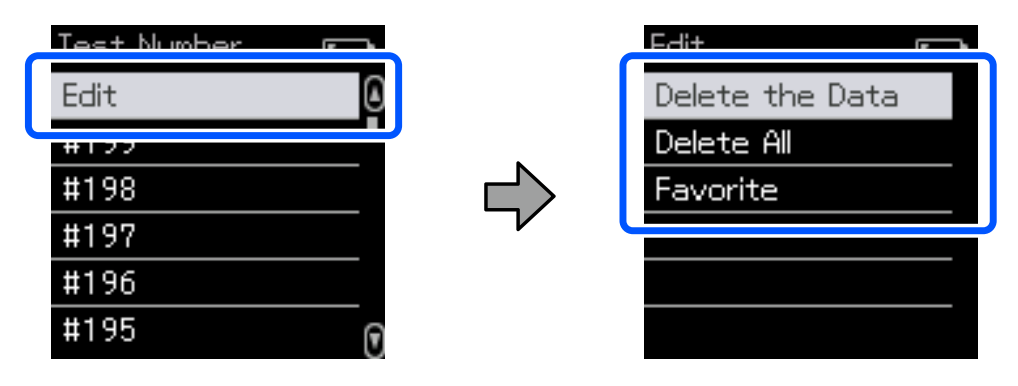

Norėdami po vieną ištrinti duomenų palyginimo rezultatus, pasirinkite **Delete the Data**, po to pasirinkite palyginimo rezultatų grupę, kurią norite ištrinti, ir spauskite įvedimo mygtuką.

Norėdami įtraukti palyginimo rezultatus į mėgstamiausius, pasirinkite **Favorite**, po to pasirinkite palyginimo rezultatų grupę, kurią norite užregistruoti, ir spauskite įvedimo mygtuką.

Jeigu norite vieny metu ištrinti visus duomenų palyginimo rezultatus, kurie nebuvo įtraukti į mėgstamiausius, pasirinkite **Delete All**, tada spauskite įvedimo mygtuką.

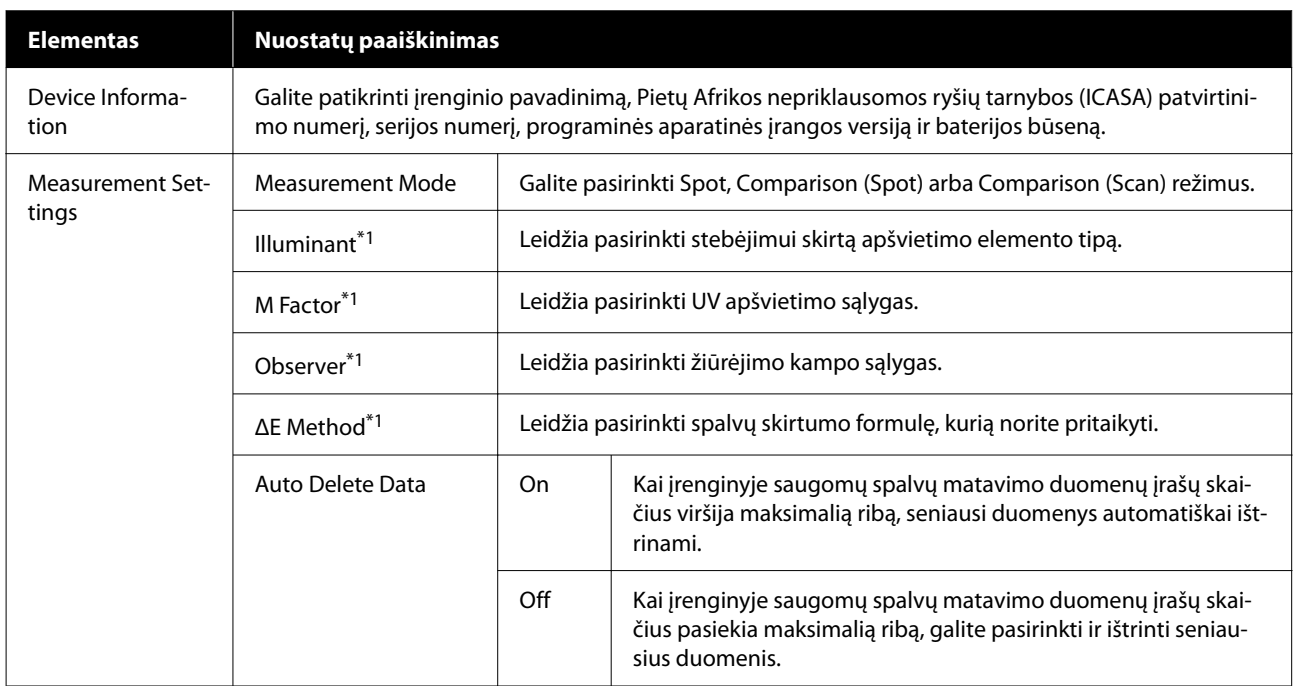

### **Išsamesnė informacija apie pagrindinį meniu**

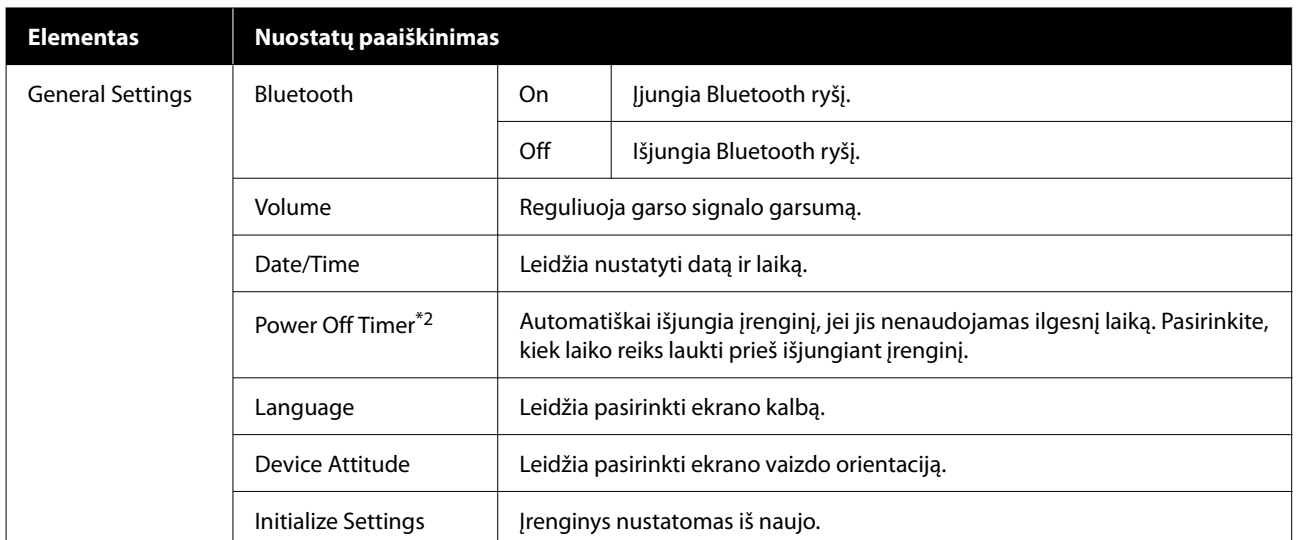

\*1. Ši nuostata galima tik įrenginiui veikiant Spot režimu.

\*2. Prieš pritaikydami energijos valdymą, galite reguliuoti laiką. Bet koks padidinimas turės įtakos produkto energiniam efektyvumui. Prieš atlikdami keitimus, apsvarstykite poveikį aplinkai.

## <span id="page-19-0"></span>**Spot režimas**

Išmatuoja tikslinę spalvą ir parodo jos L\*a\*b\* parametrų reikšmes. Jis taip pat rodo spalvų skirtumą (ΔE\*) nuo paskutinio spalvų matavimo, todėl galite palyginti dvi spalvas.

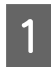

1 *Įjunkite įrenginį.* 

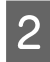

B Kai ekrane bus parodytos kalibravimo instrukcijos, vykdykite jas. Kai kalibravimas bus baigtas, pasirodys spalvų matavimo ekranas.

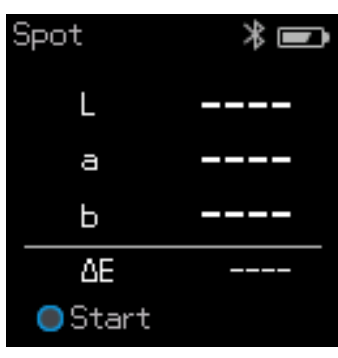

C Atverkite prie pagrindo esantį jutiklio dangtelį.

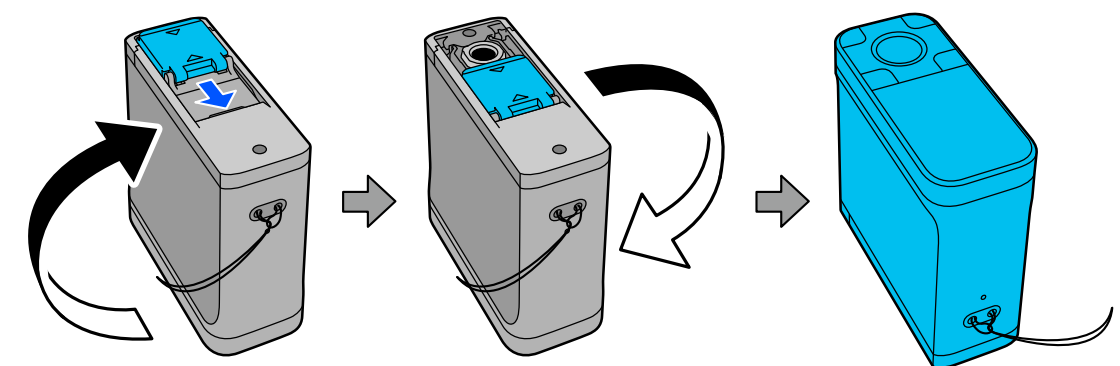

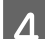

D Padėkite jutiklį ant elemento, kurį norite matuoti.

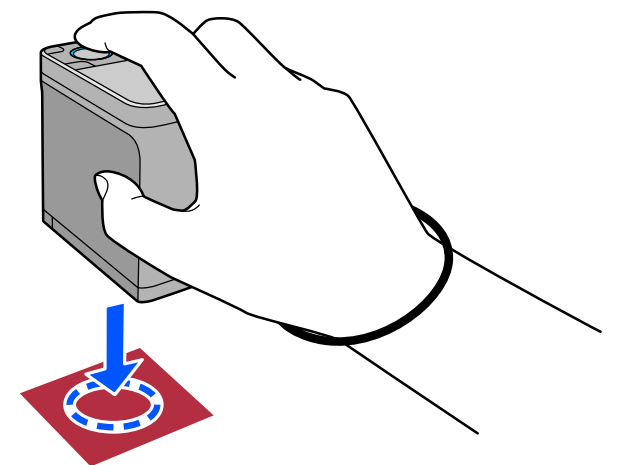

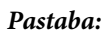

Jutiklio šonuose esančias lygiavimo žymes naudokite kaip gaires, padėsiančias sulygiuoti įrenginio centrą su matuojamo elemento centru.

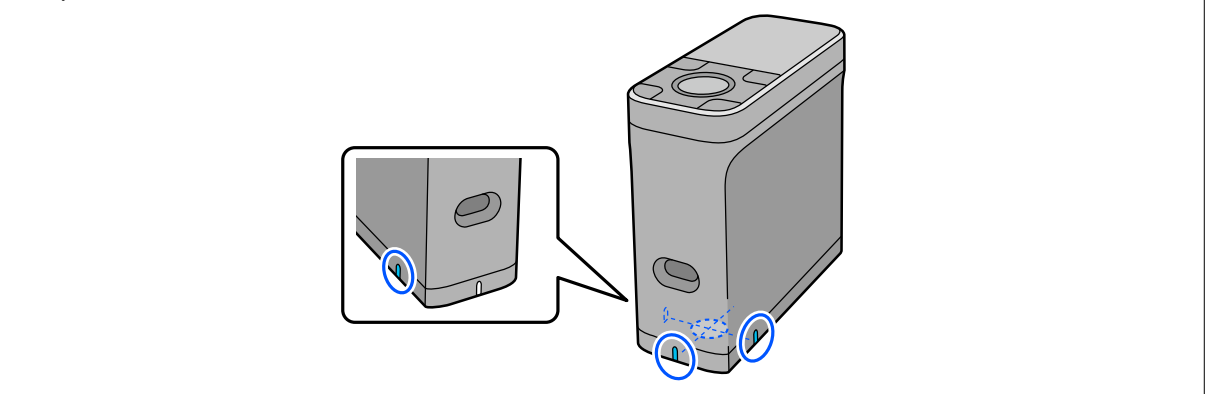

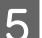

**E** Paspauskite įvedimo mygtuką.

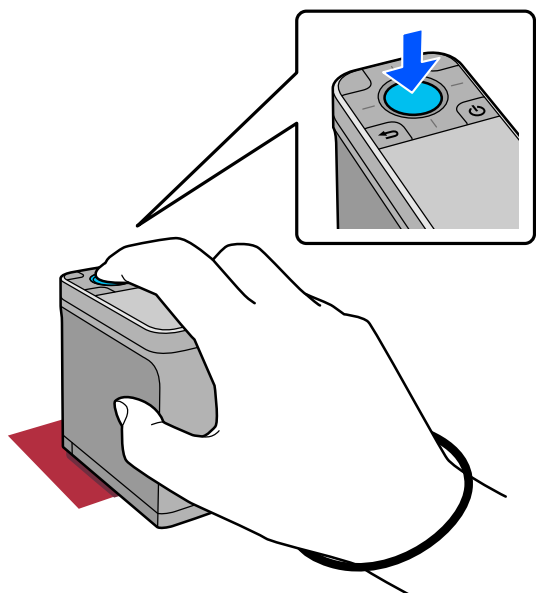

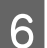

**F** Rodomi spalvų matavimo rezultatai.

 $\overline{a}$ 

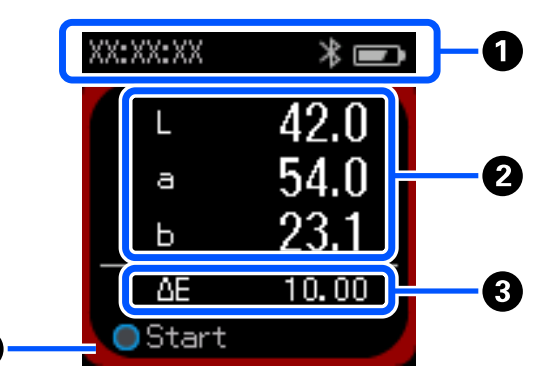

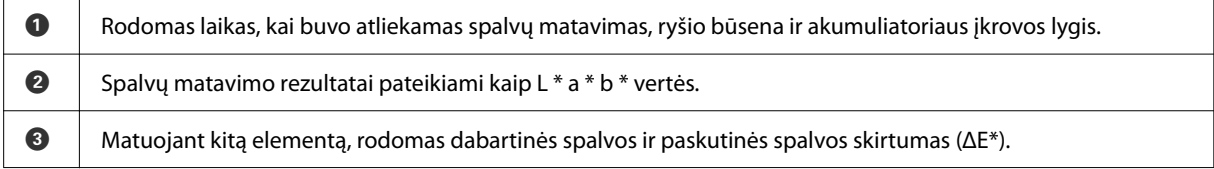

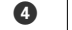

Matuojama spalva rodoma aplink ekrano kraštus.

G Baigę spalvų matavimą uždarykite jutiklio dangtelį ir išjunkite įrenginį.

#### *Pastaba:*

Įrenginiui veikiant šiuo režimu, jame galima automatiškai išsaugoti iki 100 spalvų matavimo duomenų. Pasiekus 100 elementų turite pasirinkti, ar pirmiausia automatiškai ištrinti seniausius duomenis, ar rankiniu būdu ištrinti nereikalingus duomenis iš duomenų retrospektyvos.

Pasirodžius šiam ekranui pasirinkite *Auto* arba *Manual*.

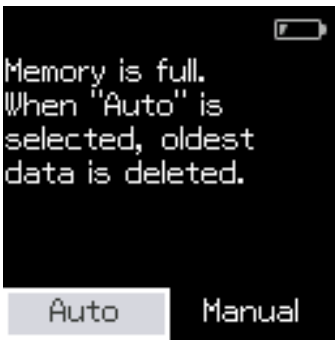

❏ Jeigu pasirinkote *Auto*

Kai spalvų matavimo duomenų įrašų skaičius viršija 100, seniausi duomenys automatiškai ištrinami. Jeigu pasirinkote *Auto*, parinktis *Auto Delete Data* Nuostatų meniu nustatyta kaip *On*, o automatinis duomenų ištrynimas bus įjungtas tol, kol pakeisite šią nuostatą.

#### ❏ Jeigu pasirinkote *Manual*

Parodomas retrospektyvos ekranas. Įtraukite duomenis, kuriuos norite įrašyti į mėgstamiausius, pasirinkite *Edit*, tada pasirinkite *Delete by Date* arba *Delete All*, kad atitinkamai ištrintumėte pasirinktas arba visas duomenų grupes.

Norėdami spalvų matavimo duomenis užregistruoti savo mėgstamiausiuose, retrospektyvos ekrane pasirinkite duomenų grupę, tada nurodykite ir užregistruokite atskirą spalvų matavimo duomenų įrašą. Norėdami gauti išsamios informacijos, žr. toliau.

 $\mathcal{L}$ , Senų duomenų redagavimas" puslapyje 16

Automatinį duomenų trynimą taip pat galite nustatyti nuėję į – *Measurement Settings* – *Auto Delete Data*.

## <span id="page-22-0"></span>**Comparison (Spot) režimas**

Leidžia iš eilės lyginti dviejų grupių spalvas. Galite iš anksto užregistruoti spalvų grupę (informacinius duomenis), kurias norite palyginti įrenginiu, tada jas pasirinkti, prieš pradedant matuoti spalvas. Galite nustatyti, ar atitinkamų grupių spalvų skirtumas ir vidutinė atitinkamų spalvų skirtumo vertė yra žemiau ar aukščiau nustatytų priimtinų ribų.

#### *Pastaba:*

Duomenų grupių, kurias galite užregistruoti, skaičius ir spalvų skaičius kiekvienoje duomenų grupėje yra tokie patys, kaip ir įrenginiui veikiant Comparison (Scan) režimu, t. y. 3 grupės po 80 spalvų kiekvienoje grupėje.

**1** Įrašykite grupę, kuri bus naudojama kaip palyginimo šaltinis (etalonas), ir Passing Value į įrenginį iš<br>išmaniojo telefono programėlės "Epson Spectrometer" arba kitos su įrenginiu suderinamos programėlės.

Daugiau informacijos pateikta žinyne arba programėlės dokumentuose.

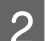

**B** Paruoškite seriją spalvų matavimo elementų, kuriuos norite palyginti.

Įjunkite įrenginį.

Kai ekrane bus parodytos kalibravimo instrukcijos, vykdykite jas.

E Duomenų grupės pasirinkimo ekrane naudodami navigavimo mygtuką pasirinkite duomenų grupę, kuri bus naudojama kaip palyginimo šaltinis, tada paspauskite įvedimo mygtuką, kad patvirtintumėte.

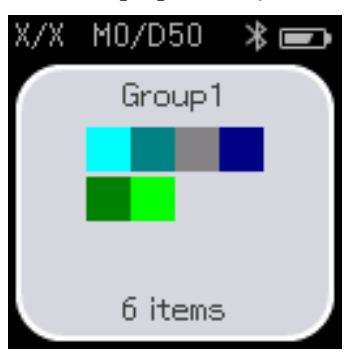

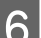

S Norėdami parodyti spalvų matavimo ekraną, meniu ekrane pasirinkite spalvų matavimo piktogramą.<br>
F XX/XX  $\ast$ 

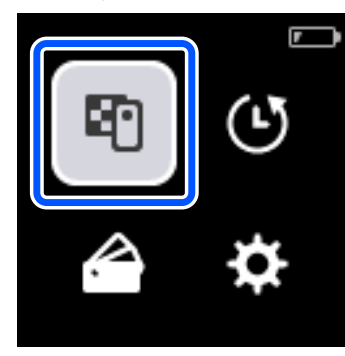

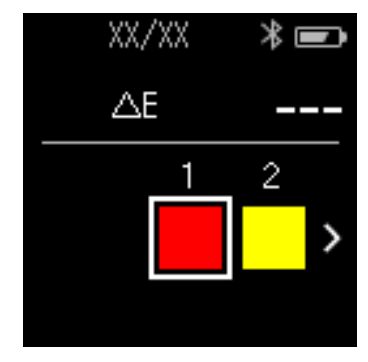

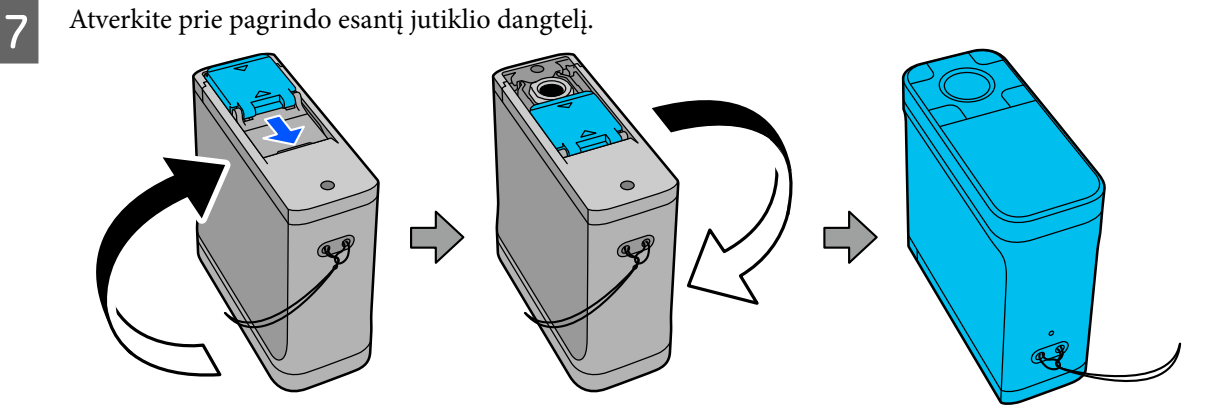

B Padėkite jutiklį ant elemento, kurį norite matuoti.

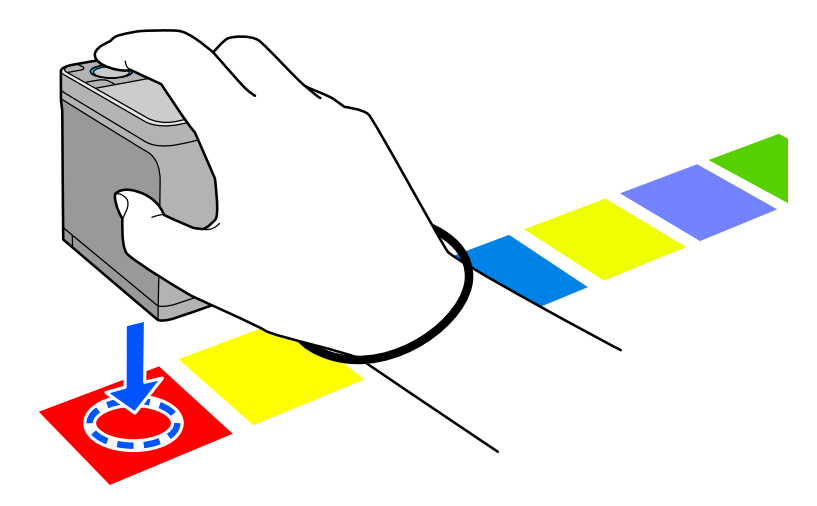

#### *Pastaba:*

Jutiklio šonuose esančias lygiavimo žymes naudokite kaip gaires, padėsiančias sulygiuoti įrenginio centrą su matuojamo elemento centru.

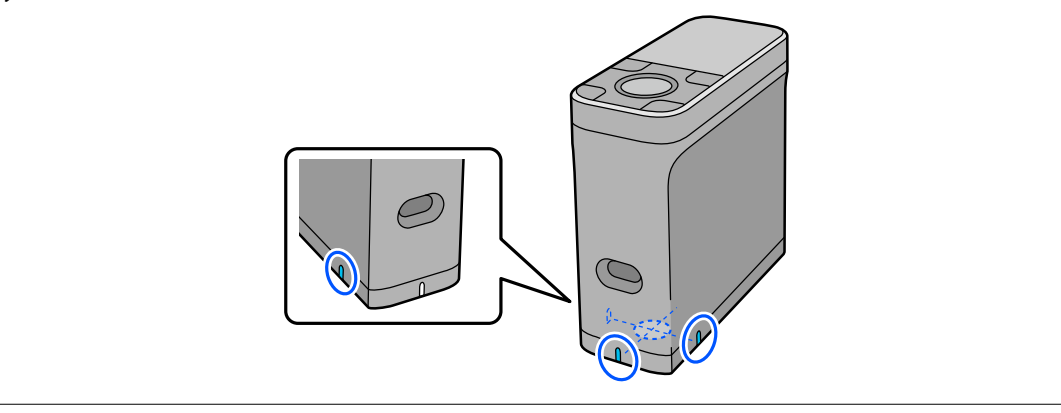

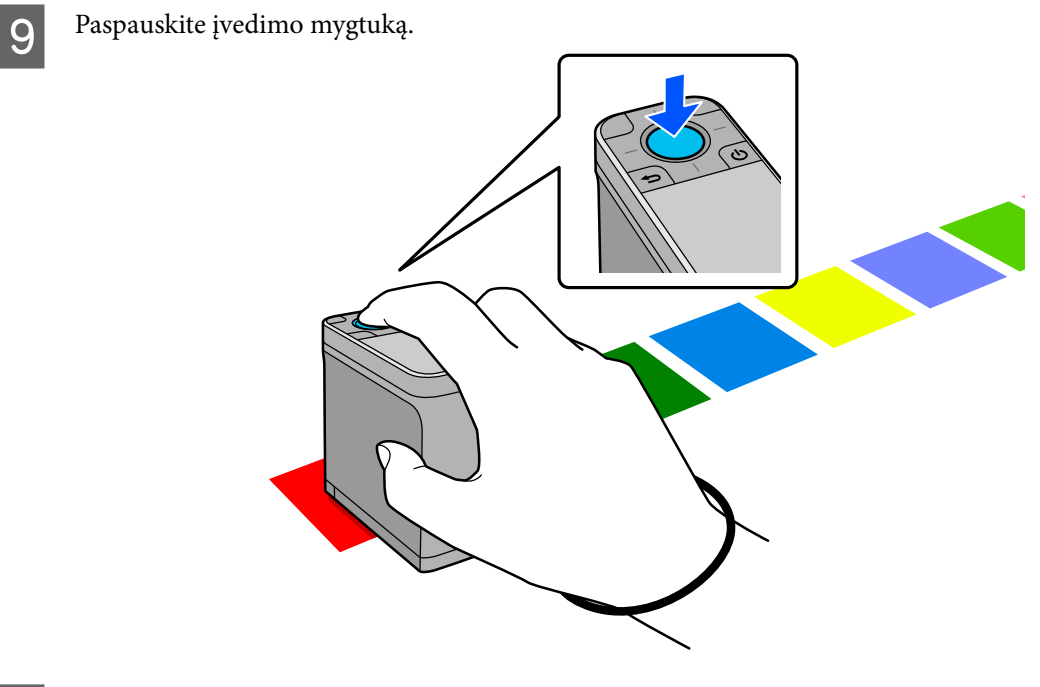

J Rodomi palyginimo šaltinio (etalono) spalvos ir išmatuotos spalvos palyginimo rezultatai. Po to parodomas kitas spalvų matavimo ekranas.

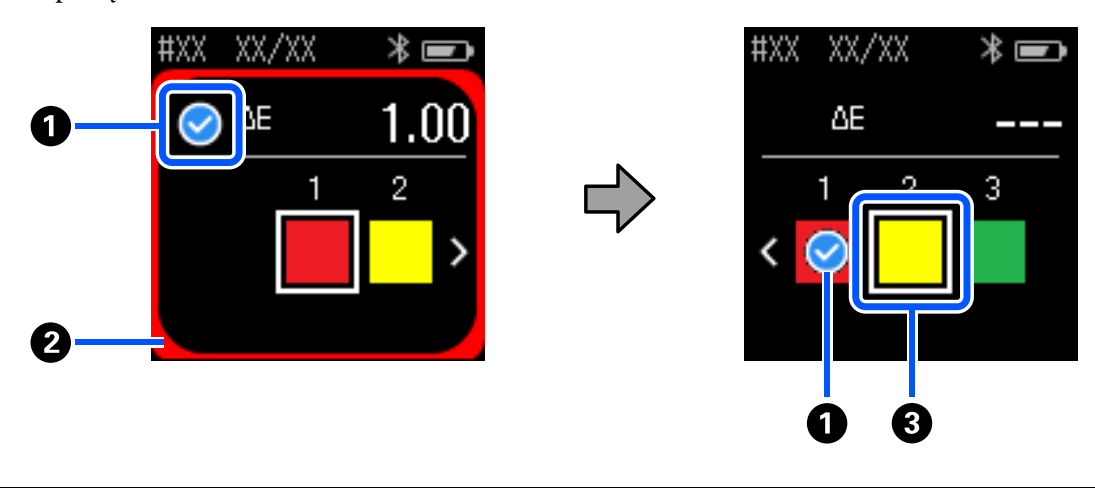

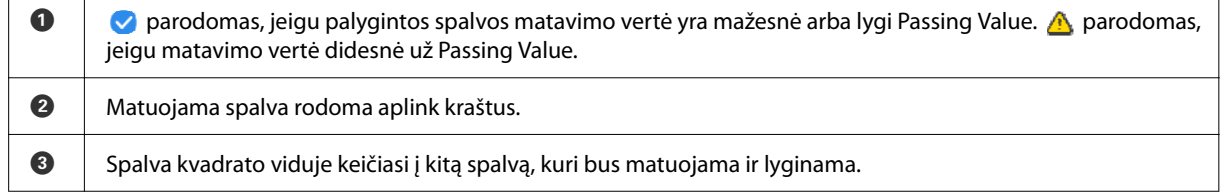

Jeigu spalvos matavimo rezultatas yra  $\bullet$  arba  $\bullet$ , šaltinio duomenys automatiškai pereina prie kitos sekos spalvos. Padėkite įrenginį ant kito matuojamo elemento, tada spauskite įvedimo mygtuką. Jeigu norite dar kartą išmatuoti spalvą, navigavimo mygtuku perkelkite fokusavimą į ankstesnę etalono spalvą ir išmatuokite spalvą dar kartą.

Baigę spalvų matavimą paspauskite įvedimo mygtuką ir patikrinkite rezultatus.

Jeigu vidutinis spalvų skirtumas tarp atitinkamų grupių spalvų yra didesnis už Passing Value, ekrano viršuje prie vidutinio spalvų skirtumo rodomas  $\triangle$ . Jeigu spalvų skirtumas mažesnis už praėjimo vertę, jis nerodomas.

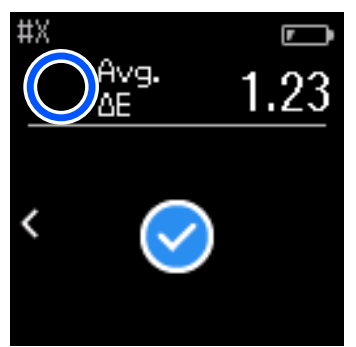

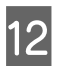

L Uždarykite jutiklio dangtelį ir išjunkite įrenginį.

#### *Pastaba:*

- ❏ Atskirų spalvų matavimo vertes galite patikrinti retrospektyviniame ekrane, grįžę į meniu ekraną.
- ❏ Įrenginiui veikiant šiuo režimu, jame galima automatiškai išsaugoti iki 500 spalvų matavimo duomenų, įskaitant duomenis, išmatuotus įrenginiui veikiant Comparison (Scan) režimu. Pasiekus 500 elementų turite pasirinkti, ar pirmiausia automatiškai ištrinti seniausius duomenis, ar rankiniu būdu ištrinti nereikalingus duomenis iš duomenų retrospektyvos.

Pasirodžius šiam ekranui pasirinkite *Auto* arba *Manual*.

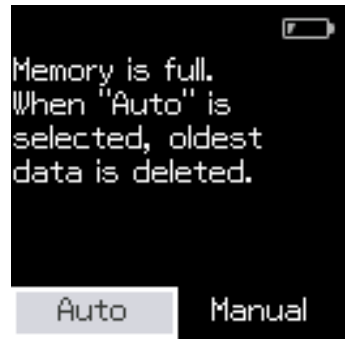

❏ Jeigu pasirinkote *Auto*

Kai spalvų matavimo duomenų įrašų skaičius viršija 500 (500 spalvų), seniausi duomenys automatiškai ištrinami.

Jeigu pasirinkote *Auto*, parinktis *Auto Delete Data* Nuostatų meniu nustatyta kaip *On*, o automatinis duomenų ištrynimas bus įjungtas tol, kol pakeisite šią nuostatą.

❏ Jeigu pasirinkote *Manual*

Rodomas spalvų grupės (etalono) pasirinkimo ekranas. Pasirinkite grupę, kurios seniausius duomenis norite ištrinti, ir bus parodyta tos grupės spalvų matavimo retrospektyva. Pasirinkite *Edit*, tada pasirinkite *Delete the Data*, *Delete All* arba *Favorite*.

Užregistravus duomenis, kuriuos norite *Favorite*, jie nebus ištrinti, net jeigu pasirinksite *Delete All*. Norėdami gauti išsamios informacijos, žr. toliau.

U["Senų duomenų redagavimas" puslapyje 16](#page-15-0)

Automatinį duomenų trynimą taip pat galite nustatyti nuėję į – *Measurement Settings* – *Auto Delete Data*.

## <span id="page-26-0"></span>**Comparison (Scan) režimas**

Norint palyginti dviejų elementų grupių spalvas, pakanka atlikti tik vieną spalvų matavimo operaciją. Galite iš anksto užregistruoti grupę spalvų, kurias norite palyginti įrenginiu, tada jas pasirinkti, prieš pradedant matuoti spalvas. Galite nustatyti, ar atitinkamų grupių spalvų skirtumas ir vidutinė atitinkamų spalvų skirtumo vertė yra žemiau ar aukščiau nustatytų priimtinų ribų.

#### *Pastaba:*

- ❏ Duomenų grupių, kurias galite užregistruoti, skaičius ir spalvų skaičius kiekvienoje duomenų grupėje yra tokie patys, kaip ir įrenginiui veikiant Comparison (Spot) režimu, t. y. 3 grupės po 80 spalvų kiekvienoje grupėje.
- ❏ Jeigu naudojate spalvotą laikmeną arba laikmeną, į kurią blogai įsiskverbia rašalas, spausdinant spalvų matavimo elementų modelį, spalvos nuskaitymo režimu bus išmatuotos netiksliai.
- ❏ Kaip matuoti spalvas nuskaitymo režimu galite sužinoti peržiūrėję mokomąjį vaizdo įrašą. Vaizdo įrašą galite pasiekti spustelėję šią nuorodą.
	- & <https://www.epson-biz.com/?prd=sd-10&inf=playlist>

## **Pasirengimas spalvų matavimui nuskaitymo režimu**

A Įrašykite grupę, kuri bus naudojama kaip palyginimo šaltinis (etalonas), ir Passing Value į įrenginį iš išmaniojo telefono programėlės "Epson Spectrometer" arba kitos su įrenginiu suderinamos programėlės.

Daugiau informacijos pateikta žinyne arba programėlės dokumentuose.

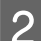

**2** Pasiruoškite spalvų matavimo elementų modelį, kurį norite palyginti.

Jeigu norite naudoti šį režimą, nesusiedami jo su kompiuterio programa, turite sukurti šias sąlygas atitinkantį spalvų elementų modelį.

#### **Spalvos elemento dydis**

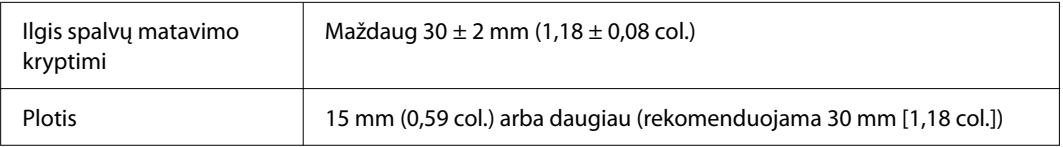

#### **Kraštas prieš spalvos elementą (išskyrus viršutinį elementą)**

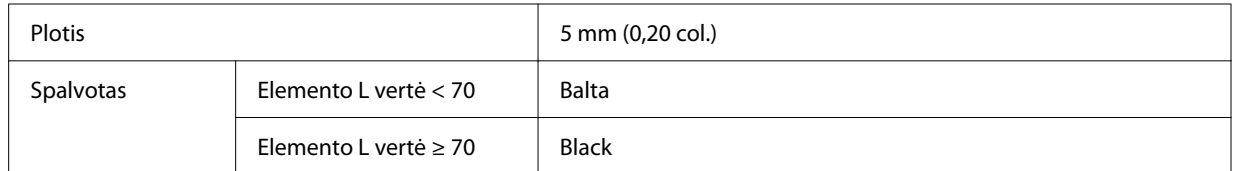

#### **Kitos sąlygos**

- ❏ Įsitikinkite, kad vienos elementų eilutės gale (30 mm [1,18 col.]) yra balta elemento paraštė.
- ❏ Vienoje eilutėje neturėtų būti daugiau negu 10 elementų, o kiekviena eilutė neturėtų viršyti 400 mm (15,7 col.) įskaitant galutinį kraštą.
- ❏ Jeigu elementas apima kelias eilutės, padėkite jį apačioje kairėje.

<span id="page-27-0"></span>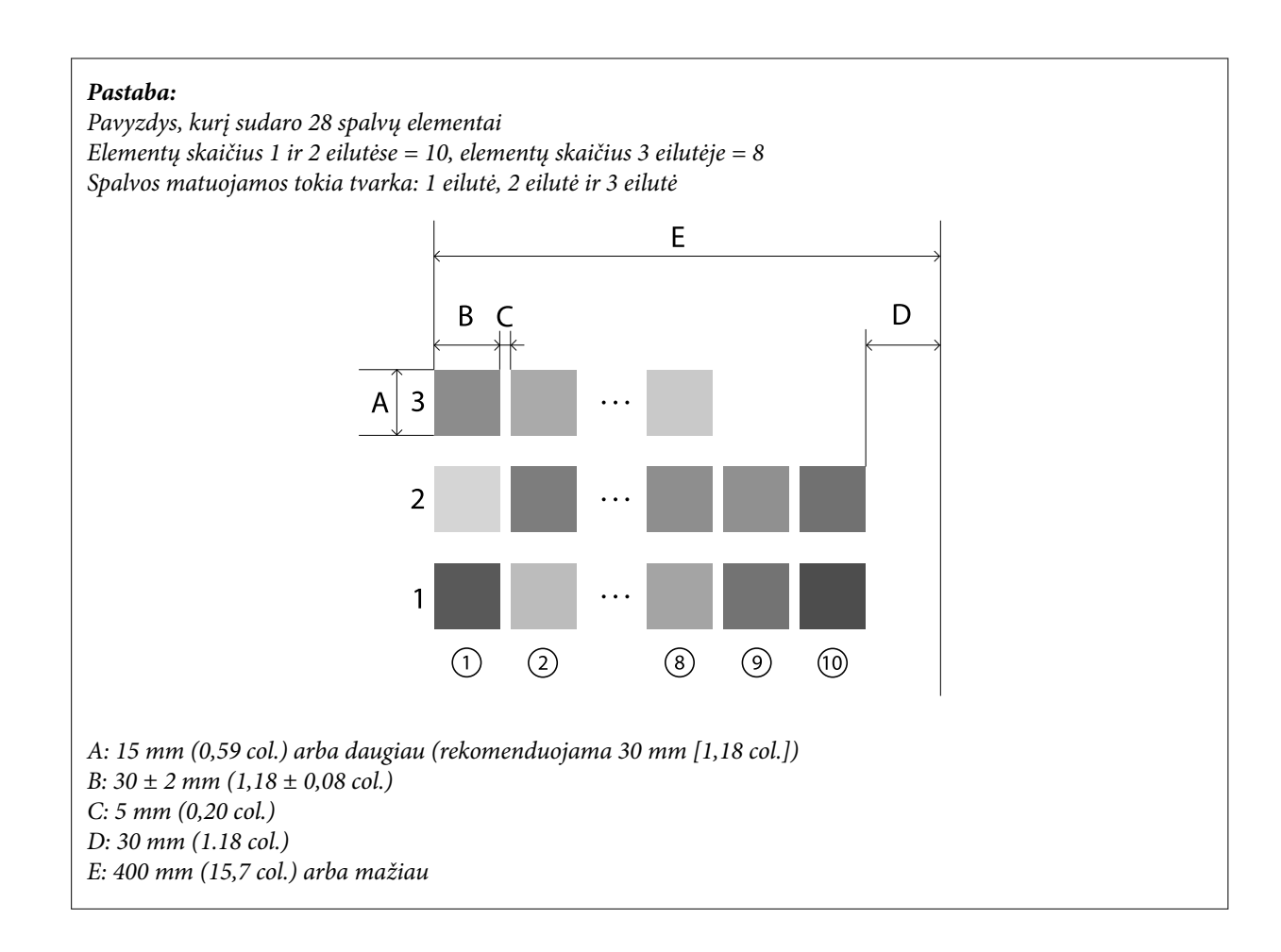

## **Spalvų matavimas nuskaitant**

A Įjunkite įrenginį.

B Kai ekrane bus parodytos kalibravimo instrukcijos, vykdykite jas.

C Duomenų grupės pasirinkimo ekrane naudodami navigavimo mygtuką pasirinkite duomenų grupę, kuri<br>
bus naudojama kain palvginimo šaltinis, tada paspauskite įvedimo mygtuką, kad patvirtintumėte bus naudojama kaip palyginimo šaltinis, tada paspauskite įvedimo mygtuką, kad patvirtintumėte.

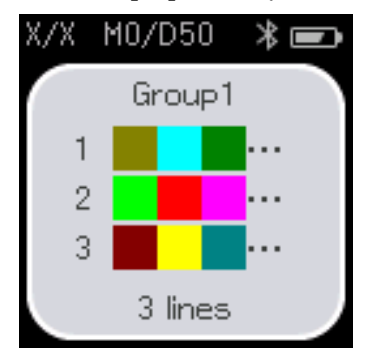

D Norėdami parodyti meniu ekraną, spauskite įvedimo mygtuką, tada pasirinkite spalvų matavimo piktogramą, kad būtų parodytas spalvų matavimo ekranas.

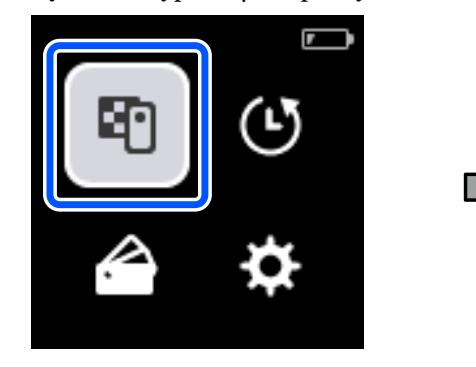

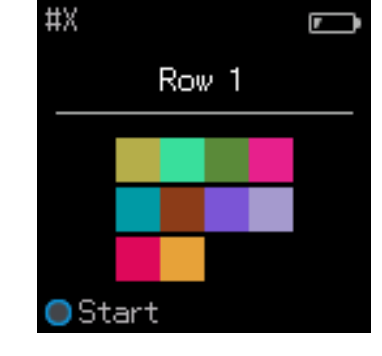

E Atverkite prie pagrindo esantį jutiklio dangtelį.

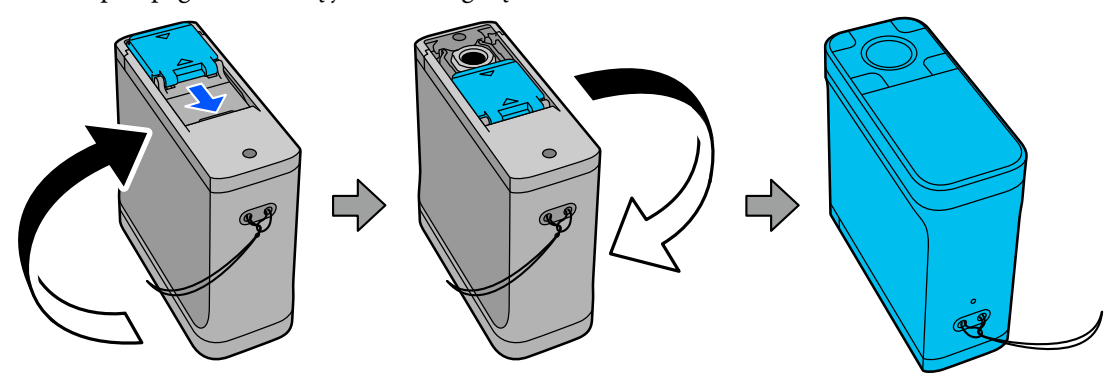

Fadėkite spalvų matavimo elementų modelį ant lygaus paviršiaus ir uždėkite liniuotę, kad jis nejudėtų.

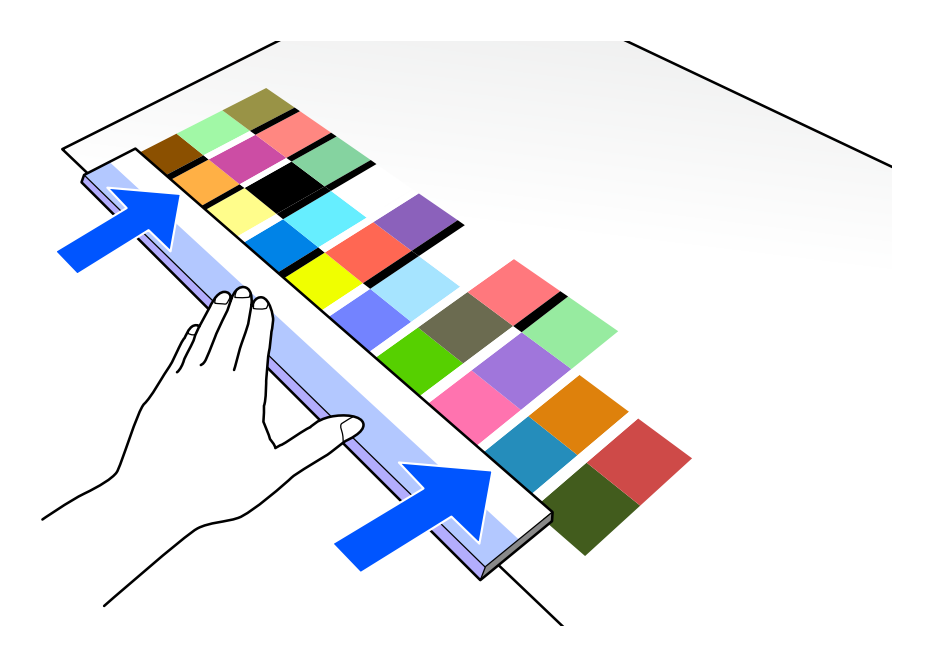

G Ant modelio pirmosios eilutės viršaus uždėkite jutiklį.

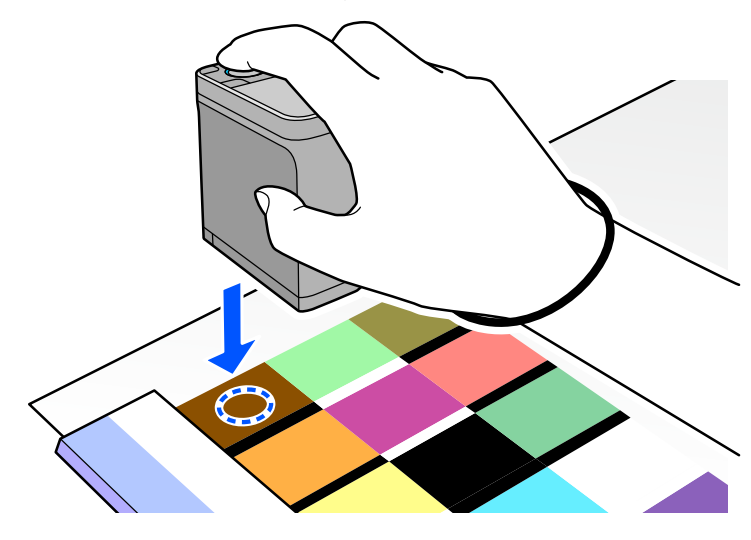

#### *Pastaba:*

Jutiklio šonuose esančias lygiavimo žymes naudokite kaip gaires, padėsiančias sulygiuoti įrenginio centrą su matuojamo elemento centru.

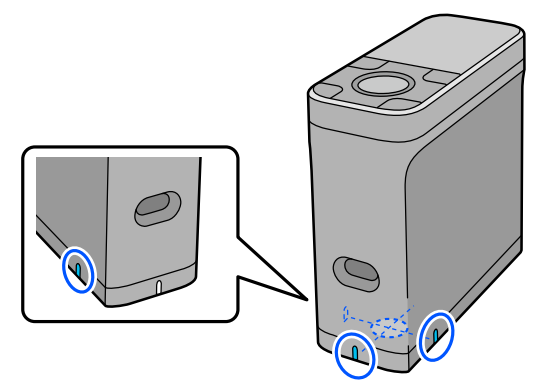

B Paspauskite ir atleiskite įvedimo mygtuką.

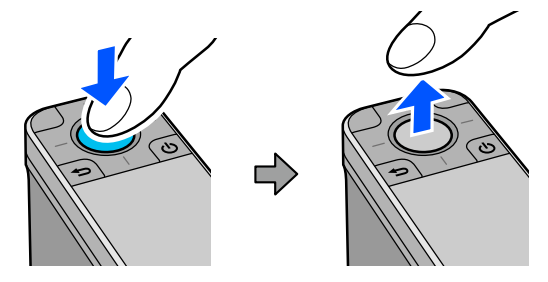

I Stumkite įrenginį palei liniuotę iki krašto kitoje pusėje. Įrenginį stumkite maždaug 5 cm (2 col.) per sekundę<br>
greičių, Jeigų vienoje eilutėje yra 10 elementų, pabandykite viena spalvų eile išmatuoti maždaug per 8 greičiu. Jeigu vienoje eilutėje yra 10 elementų, pabandykite vieną spalvų eilę išmatuoti maždaug per 8 sekundes.

Įrenginiui pasiekus kraštą kitoje pusėje, pirmos eilutės spalvų matavimas baigiasi automatiškai.

#### *Pastaba:*

Norėdami baigti eilutės matavimą nelaukdami, kol jis bus baigtas automatiškai, galite paspausti įvedimo mygtuką.

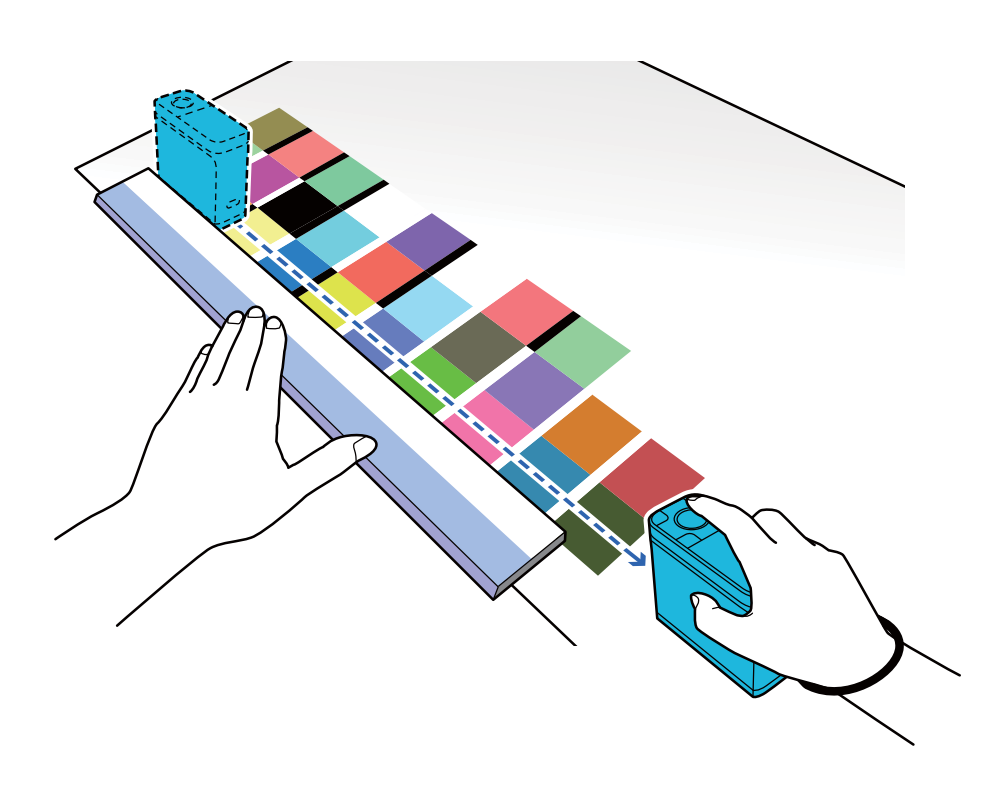

#### *Pastaba:*

#### **Matuojant popierių neslidžiu paviršiumi, pavyzdžiui, blizgų popierių**

Atsižvelgiant į popieriaus rūšį, ant kurio yra išspausdintas spalvų matavimo elementų modelis, spalvų matuoti gali nepavykti dėl vibracijos, kurią sukelia trintis slenkant įrenginį. Tokiu atveju paruoškite du A3 formato paprasto popieriaus lapus.

Įdėkite šiuos popieriaus lapus taip, kad jie būtų lygiagretūs vienas kitam iš matuojamos linijos pusės ir tarp jų būtų maždaug 2 cm (0,8 colio) tarpas. Matavimo elementų modelis privalo būti tarpo tarp popieriaus lapų centre.

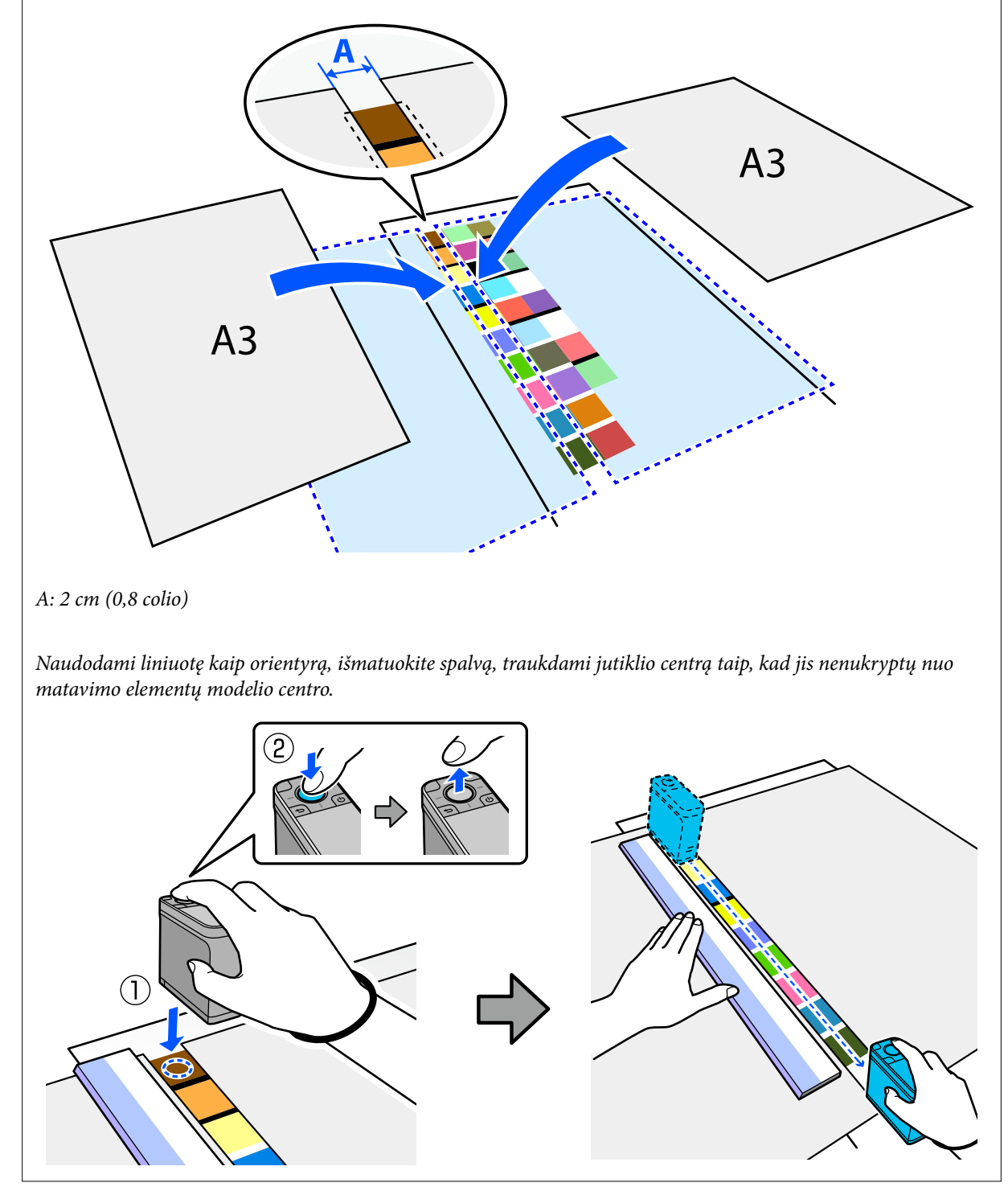

J Baigus matuoti vieną eilutę, bus parodyti kiekvienos tos eilutės spalvos palyginimo rezultatai.

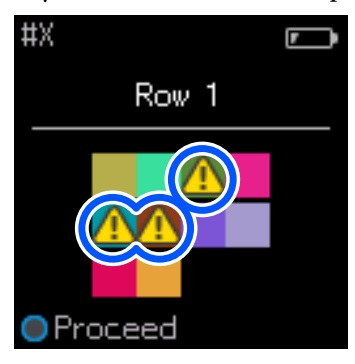

Jeigu kuri nors iš lyginamų eilutės spalvų matavimo verčių viršija Passing Value, parodomas  $\Delta$ . Norėdami perkelti palyginimo šaltinio duomenis į kitą eilutę spauskite įvedimo mygtuką.

K Norėdami išmatuoti visas eilutes, perkelkite įrenginį į kitos eilutės pradžią ir pakartokite seką nuo 6 veiksmo.

12 Baigę matuoti paskutinės eilutės spalvas paspauskite įvedimo mygtuką ir patikrinkite rezultatus.

Jeigu vidutinis spalvų skirtumas tarp atitinkamų grupių spalvų yra didesnis už Passing Value, ekrano viršuje prie vidutinio spalvų skirtumo rodomas  $\triangle$ . Jeigu spalvų skirtumas mažesnis už praėjimo vertę, jis nerodomas.

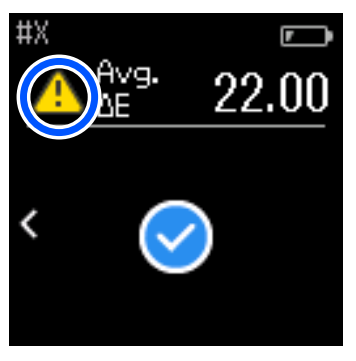

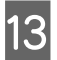

13 Uždarykite jutiklio dangtelį ir išjunkite įrenginį.

#### *Pastaba:*

- ❏ Atskirų spalvų matavimo vertes galite patikrinti retrospektyviniame ekrane, grįžę į meniu ekraną.
- ❏ Įrenginiui veikiant šiuo režimu, jame galima automatiškai išsaugoti iki 500 spalvų matavimo duomenų, įskaitant duomenis, išmatuotus įrenginiui veikiant Comparison (Spot) režimu. Pasiekus 500 elementų turite pasirinkti, ar pirmiausia automatiškai ištrinti seniausius duomenis, ar rankiniu būdu ištrinti nereikalingus duomenis iš duomenų retrospektyvos.

Pasirodžius šiam ekranui pasirinkite *Auto* arba *Manual*.

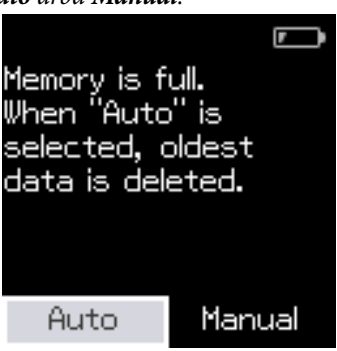

❏ Jeigu pasirinkote *Auto*

Kai spalvų matavimo duomenų įrašų skaičius viršija 500 (500 spalvų), seniausi duomenys automatiškai ištrinami.

Jeigu pasirinkote *Auto*, parinktis *Auto Delete Data* Nuostatų meniu nustatyta kaip *On*, o automatinis duomenų ištrynimas bus įjungtas tol, kol pakeisite šią nuostatą.

❏ Jeigu pasirinkote *Manual*

Rodomas spalvų grupės (etalono) pasirinkimo ekranas. Pasirinkite grupę, kurios seniausius duomenis norite ištrinti, ir bus parodyta tos grupės spalvų matavimo retrospektyva. Pasirinkite *Edit*, tada pasirinkite *Delete the Data*, *Delete All* arba *Favorite*.

Užregistravus duomenis, kuriuos norite *Favorite*, jie nebus ištrinti, net jeigu pasirinksite *Delete All*. Norėdami gauti išsamios informacijos, žr. toliau.

 $\mathcal{L}$ , Senų duomenų redagavimas" puslapyje 16

Automatinį duomenų trynimą taip pat galite nustatyti nuėję į – *Measurement Settings* – *Auto Delete Data*.

❏ Jeigu spausdinate spalvų schemą, derindami spausdintuvo spalvas, arba kuriate ICC profilį, naudodami su šiuo įrenginiu derančią programėlę, atspausdinama spalvų schema be tarpų tarp elementų.

Spalvų matavimo procedūra, naudojant spalvų schemą be tarpų tarp elementų tokia pati, kaip aprašyta nuo 6 iki 9 veiksmo.

Daugiau informacijos apie tai, kaip atspausdinti spalvų schemą iš programėlės ir atlikti spalvų matavimą, rasite programėlės dokumentacijoje.

## <span id="page-34-0"></span>**Priežiūra**

#### c*Svarbi informacija:*

Įrenginį ardykite arba jo techninę priežiūrą atlikite tik taip, kaip aprašyta toliau. Priešingu atveju įrenginys gali tinkamai neveikti.

## **Išorės valymas**

Nešvarumus nuo įrenginio išorės valykite sausa arba vandenyje sudrėkinta ir kruopščiai išgręžta šluoste.

#### c*Svarbi informacija:*

- ❏ Nenaudokite lakiųjų chemikalų, tokių kaip alkoholis ar skiedikliai, taip pat neutralių ploviklių. Šios medžiagos gali pakenkti įrenginio veikimui.
- ❏ Saugokitės, kad į įrenginį nepatektų vandens. Priešingu atveju įrenginys gali tinkamai neveikti.
- ❏ Į įrenginį nepurkškite tepalų ar kitų medžiagų. Priešingu atveju įrenginys arba jo elektroninės schemos gali būti pažeistos ir tinkamai nebeveikti.

A Įsitikinkite, kad įrenginys išjungtas.

Atjunkite USB laidą, jeigu jis buvo prijungtas.

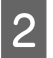

B Išorės nešvarumus valykite sausa arba vandenyje sudrėkinta ir kruopščiai išgręžta šluoste.

## **Jutiklio valymas**

Pakartotinai atliekant spalvų matavimą, į jutiklio zoną gali patekti dulkių arba kitų medžiagų ir dėl to gali pablogėti spalvų matavimo tikslumas ir įrenginio veikimas. Periodiškai tikrinkite jutiklio zoną. Jei pastebėjote dulkių arba kitų medžiagų, taip pat jeigu buvo parodytas pranešimas, kad laikas atlikti techninę priežiūrą, atlikite toliau nurodytus veiksmus.

#### c*Svarbi informacija:*

Nenaudokite lakiųjų chemikalų, tokių kaip alkoholis ar skiedikliai, taip pat neutralių ploviklių arba skysčių (pavyzdžiui, vandens). Šios medžiagos gali pakenkti įrenginio veikimui.

#### *Pastaba:*

Baigę spalvų matavimą įsitikinkite, kad uždarėte prie įrenginio pagrindo esantį jutiklio dangtelį, kad į jutiklį nepatektų dulkių arba kitų medžiagų.

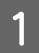

Įsitikinkite, kad įrenginys išjungtas.

Atjunkite USB laidą, jeigu jis buvo prijungtas.

**Priežiūra**

<span id="page-35-0"></span>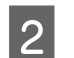

2 Atidarykite jutiklio dangtelį.

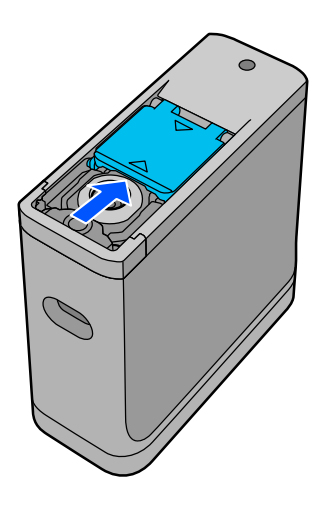

C Nupūskite aplink jutiklį ir jo viduje susikaupusias dulkes, naudodamiesi vartojimo prekių rinkoje parduodamu kamerų pūstuvu, kaip parodyta kitoje iliustracijoje.

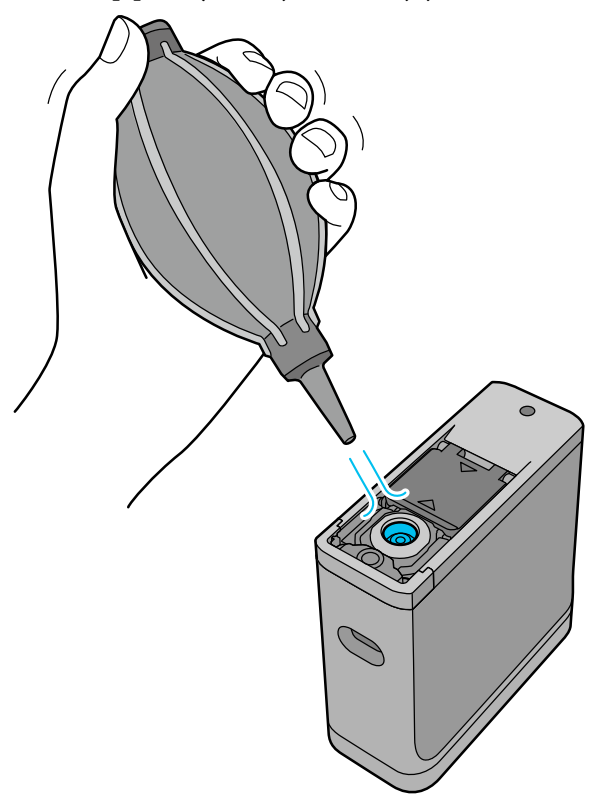

## **Balto kalibravimo elemento valymas**

Jeigu įrenginys naudojamas įvairioje aplinkoje, dulkių ar kitų medžiagų gali prilipti prie jutiklio dangtelio viduje esančio balto kalibravimui skirto dangos elemento ir dėl to gali pablogėti spalvų matavimo tikslumas ir įrenginio veikimas. Pasirodžius pranešimui, kad reikia nuvalyti jutiklio dangtelio viduje esantį kalibravimo elementą, atlikite toliau nurodytus veiksmus.

#### c*Svarbi informacija:*

- ❏ Niekada nelieskite jutiklio dangtelio viduje esančio kalibravimo elemento. Priešingu atveju gali pablogėti spalvų matavimo tikslumas.
- ❏ Nenaudokite lakiųjų chemikalų, tokių kaip alkoholis ar skiedikliai, taip pat neutralių ploviklių arba skysčių (pavyzdžiui, vandens). Šios medžiagos gali pakenkti įrenginio veikimui.
- ❏ Niekada nebandykite ardyti įrenginio kaip nors kitaip, nei nurodyta toliau.

#### *Pastaba:*

Baigę spalvų matavimą įsitikinkite, kad uždarėte prie įrenginio pagrindo esantį jutiklio dangtelį, kad į jutiklį nepatektų dulkių ir pan.

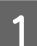

Įsitikinkite, kad įrenginys išjungtas.

Atjunkite USB laidą, jeigu jis buvo prijungtas.

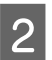

B Atidarykite jutiklio dangtelį.

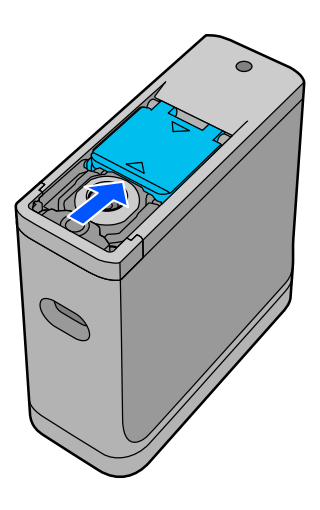

8 Atleiskite varžtą ir nuimkite plastikinę dalį.

Naudokite tikslų atsuktuvą, kuris atitiktų varžto galvutės kryžminę išpjovą.

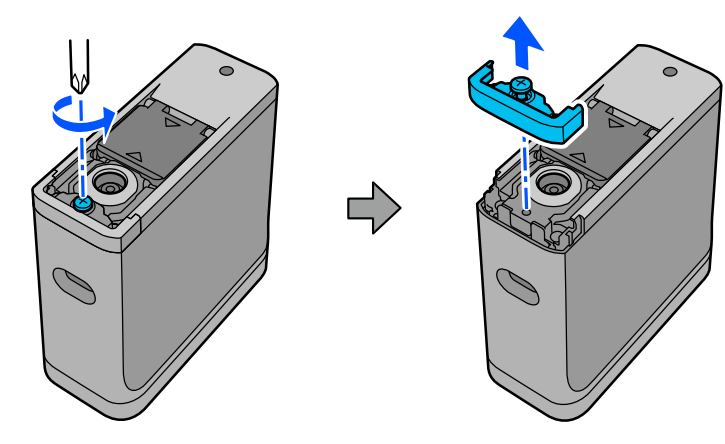

#### **Priežiūra**

<span id="page-37-0"></span>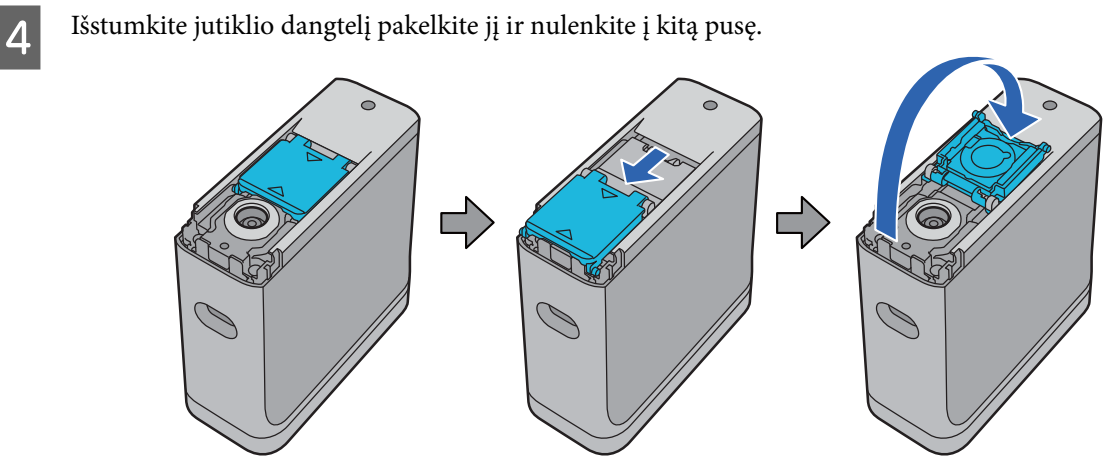

E Nupūskite ant jutiklio dangtelio viduje esančio balto kalibravimo elemento susikaupusias dulkes, naudodamiesi vartojimo prekių rinkoje parduodamu kamerų pūstuvu.

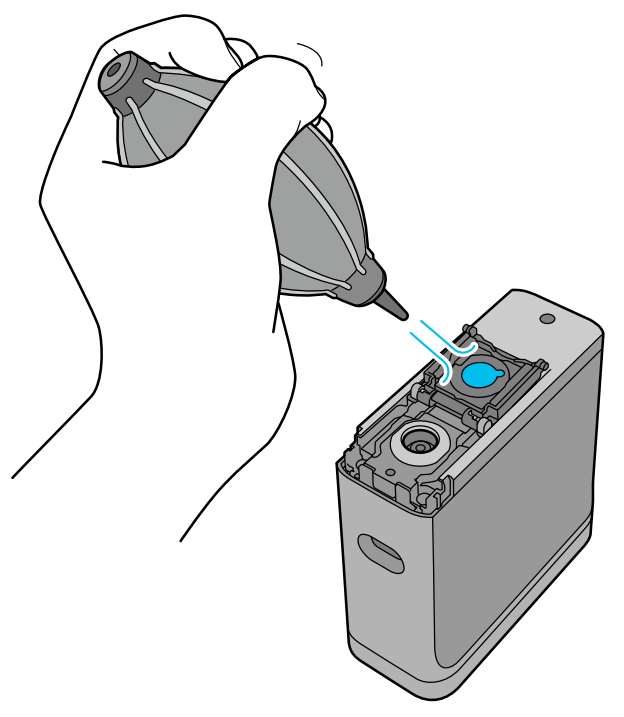

F Atlikdami veiksmus priešinga tvarka, uždarykite jutiklio dangtelį ir vėl prisukite nuimtą plastikinę detalę.

## **Spektrofotometro perkėlimas**

Pernešdami arba gabendami spektrofotometrą, prireikus jį suremontuoti arba perkelti į kitą vietą, supakuokite jį, kaip nurodyta toliau.

<span id="page-38-0"></span>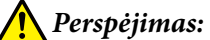

❏ Stiprūs smūgiai gali pažeisti įrenginį.

- ❏ Nepalikite įrenginio tokiose vietose, kurį jį gali veikti aukšta temperatūra, viršijanti rekomenduojamą laikymo temperatūrą, pavyzdžiui, kur šviečia tiesioginiai saulės spinduliai, šalia šildytuvo arba transporto priemonėje. Priešingu atveju įrenginys gali deformuotis arba pablogėti matavimo tikslumas.
- ❏ Gabenant lėktuvu rekomenduojame įrenginį laikyti rankiniame bagaže. Iš anksto susisiekite su oro linijų bendrove ir patikrinkite, ar leidžiama tai daryti. Tvarkant krovinius oro uoste įrenginys gali būti veikiamas stiprių smūgių ir dėl to gali būti sugadintas.

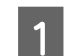

A Įsitikinkite, kad įrenginys išjungtas.

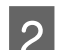

B Patikrinkite, ar uždarytas prie pagrindo esantis jutiklio dangtelis.

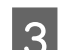

C Atjunkite USB laidą, jeigu jis buvo prijungtas.

D Įrenginį neškite įdėję į pridedamą nešiojimo dėklą. Jeigu įrenginį reikia nugabenti į kitą vietą arba perduoti remontuoti, įsitikinkite, kad jis įdėtas į nešiojimo dėklą bei į originalią pakuotę arba tvirtą dėžę.

## **Programinės aparatinės įrangos atnaujinimas**

Programinės aparatinės įrangos atnaujinimas gali padėti išspręsti iškilusias problemas ir pagerinti esamas įrenginio funkcijas arba pridėti naujų.

Įsitikinkite, kad naudojate naujausią aparatinės programinės įrangos versiją.

Norėdami atnaujinti aparatinę programinę įrangą, USB kabeliu prijunkite įrenginį prie kompiuterio. Atsisiųskite naujausią programinės aparatinės įrangos versiją į kompiuterį, o tada ją atnaujinkite įrenginyje.

Naujausią programinės aparatinės įrangos versiją galite atsisiųsti iš vietinės "Epson" svetainės pagrindinio puslapio.

& <https://www.epson.com>

#### c*Svarbi informacija:*

Programinės aparatinės įrangos naujinimo metu neišjunkite įrenginio. Priešingu atveju programinė aparatinė įranga gali būti atnaujinta netinkamai.

## <span id="page-39-0"></span>**Problemų sprendimo priemonė**

## **Kai rodomas pranešimas**

Jeigu ekrane rodomas įspėjamasis pranešimas, vykdykite ekrane pateikiamus nurodymus. Jeigu rodomas bet kuris iš šių klaidų pranešimų, peržiūrėkite instrukciją ir atlikite reikiamus veiksmus.

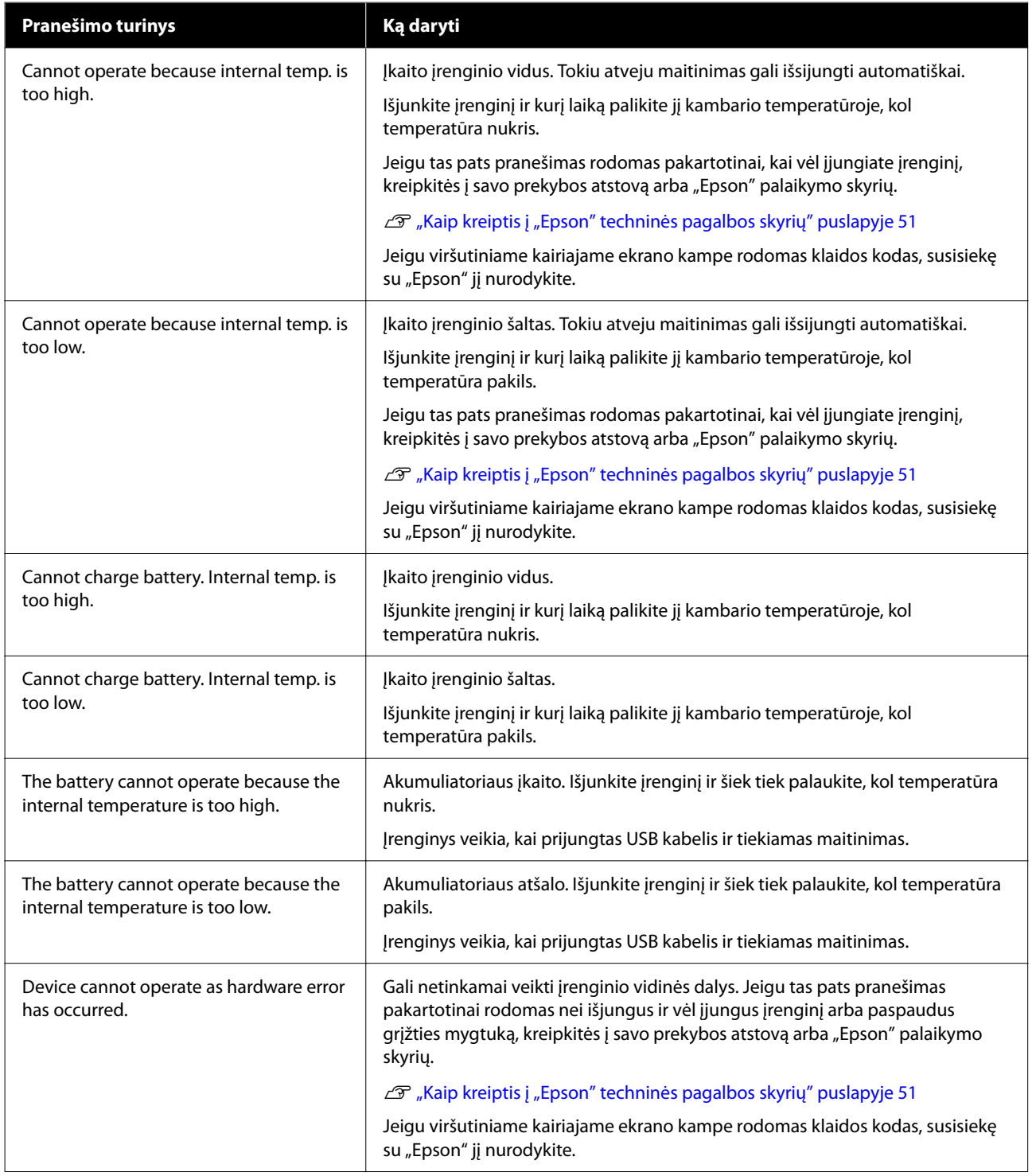

<span id="page-40-0"></span>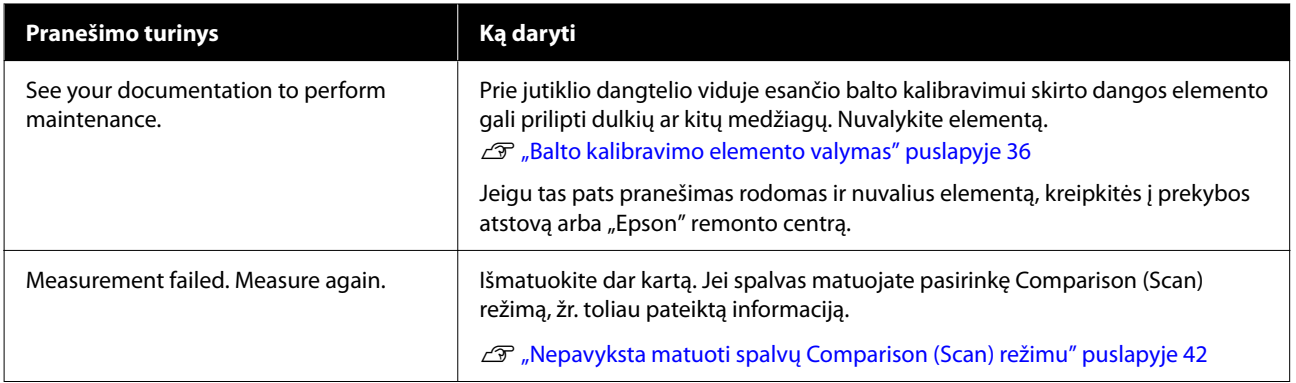

## **Spektrofotometro problemos**

### **Įrenginys neįsijungia**

- ❏ Paspauskite ir šiek tiek ilgiau palaikykite įjungimo mygtuką.
- ❏ Jeigu įrenginys neįsijungia, kai maitinamas iš akumuliatoriaus, gali būti nepakankama akumuliatoriaus įkrova. USB kabeliu prijunkite įrenginį prie maitinimo šaltinio arba įkraukite akumuliatorių ir tada įjunkite.
- ❏ Spektrofotometras negali būti maitinamas iš akumuliatoriais per šaltoje ar per karštoje aplinkoje. Naudokite įrenginį aplinkoje, atitinkančioje rekomenduojamą darbinės temperatūros intervalą.
- ❏ Norėdami iš naujo nustatyti įrenginį, paspauskite grįžties mygtuką.

### **Įrenginys neišsijungia**

- ❏ Paspauskite ir šiek tiek ilgiau palaikykite įjungimo mygtuką.
- ❏ Norėdami iš naujo nustatyti įrenginį, paspauskite grįžties mygtuką.

### **Įrenginys išsijungia naudojimo metu**

- ❏ Ilgą laiką neatliekant jokių veiksmų, įrenginys išsijungia siekiant taupyti energiją. Vėl įjunkite įrenginį.
- ❏ Patikrinkite akumuliatoriuje likusios energijos lygį. Jeigu įkrova senka, USB kabeliu prijunkite įrenginį prie maitinimo šaltinio arba įkraukite akumuliatorių.
- ❏ Naudokite įrenginį aplinkoje, atitinkančioje rekomenduojamą darbinės temperatūros intervalą. Spektrofotometras gali išsijungti per šaltoje ar per karštoje aplinkoje.

### **Nepavyksta įkrauti akumuliatoriaus**

- ❏ Akumuliatoriaus negalima įkrauti naudojant USB šakotuvą. Prijunkite įrenginį tiesiogiai, nenaudodami USB šakotuvo.
- ❏ Naudokite įrenginį aplinkoje, atitinkančioje rekomenduojamą darbinės temperatūros intervalą.

### <span id="page-41-0"></span>**Nepavyksta prijungti spektrofotometro prie išmaniojo įrenginio**

- ❏ Skiltyje General Settings "Bluetooth" nustatytas kaip **OFF**. Meniu ekrane pasirinkite **General Settings**m tada nustatykite "Bluetooth" kaip ON.
- ❏ Naudojamas įrenginys nepasirinktas "Epson Spectrometer". Pasirinkite įrenginį "Epson Spectrometer".
- ❏ Jeigu įrenginys prijungtas prie kompiuterio USB jungtimi, atjunkite šią jungtį.

## **Spalvų matavimo problemos**

### **Nepavyksta matuoti spalvų Comparison (Scan) režimu**

- ❏ Įrenginys nejuda tinkamu greičiu. Įrenginį stumkite maždaug 5 cm (2 col.) per sekundę greičiu.
- ❏ Atsižvelgiant į popieriaus rūšį, ant kurio yra išspausdintas spalvų elementų modelis, nuskaitomų spalvų išmatuoti gali nepavykti, jei įrenginys dėl trinties su popieriumi vibruos. Jei spalvų matavimo įrenginys slysta netolygiai arba girdite, kad jis vibruoja, žr. toliau pateiktą informaciją.  $\mathcal{L}$ , Spalvų matavimas nuskaitant" puslapyje 28
- ❏ Matuojamas spalvų elementų modelis neatitinka spalvų matavimo specifikacijų, įrenginiui veikiant Comparison (Scan) režimu. Patikrinkite, ar tenkinamos toliau nurodytos spalvų modelio sąlygos.
	- ❏ Spalvos elementas turi būti bent 28 mm (1,10 col.) ilgio matavimo kryptimi ir 15 mm (0,59 col.) pločio (rekomenduojama 30 mm [1,18 col.]).
	- ❏ Jeigu matuojamas spalvos elementas yra šviesus, ir jo L vertė yra 70 arba daugiau, 5 mm (0,20 col.) prieš jį padėkite juodą kraštą.
	- ❏ Jeigu matuojamas spalvos elementas yra tamsus, ir jo L vertė yra mažesnė negu 70, 5 mm (0,20 col.) prieš jį padėkite baltą kraštą.
	- ❏ Matuojamos elementų eilutės gale pridėkite baltą paraštę maždaug 30 mm (1,18 col.) ilgio nuskaitymo kryptimi.
	- ❏ Visas ilgis, įskaitant pirmiau nurodytas paraštes, neturi viršyti 400 mm (15,7 col.).
	- $\Box$  Vienoje eilutėje gali būti ne daugiau kaip 10 $^*$  elementų.
	- ❏ Elementai dedami eilutėms po 10\* tokia tvarka, kokia turi būti matuojami, pradedant nuo apatinio kairiojo krašto.
	- \*: Iki 18, jeigu spalvos matuojamos nuskaitymo metodu, prijungus prie kompiuterio ar išmaniojo įrenginio.
- ❏ Matuojamų spalvų elementų skaičius gali būti mažesnis už palyginimo šaltinio duomenis (etaloną). Patikrinkite palyginimo šaltinio duomenis ir matuojamą spalvos elementą.
- ❏ Jeigu naudojate spalvotą laikmeną arba laikmeną, į kurią blogai įsiskverbia rašalas, spausdinant spalvų matavimo elementų modelį, spalvos Comparison (Scan) režimu bus išmatuotos netiksliai. Bandykite dar kartą pasirinkę Comparison (Spot) režimą.

#### <span id="page-42-0"></span>*Pastaba:*

Jei reikia, peržiūrėkite toliau pateiktą informaciją apie spalvų elementų dydžius ir išdėstymą, taip pat apie spalvų matavimo nuskaitant procedūrą.

U["Comparison \(Scan\) režimas" puslapyje 27](#page-26-0)

### **Neteisingi spalvų matavimo rezultatai**

- ❏ Prie jutiklio dangtelio viduje esančio balto kalibravimui skirto dangos elemento gali prilipti dulkių ar kitų medžiagų. Nuvalykite elementą.  $\mathscr{D}$ , Balto kalibravimo elemento valymas" puslapyje 36
- ❏ Jeigu problema išlieka ir nuvalius elementą, kreipkitės į prekybos atstovą arba "Epson" remonto centrą.

### **Spalvų matavimo rezultatai skiriasi net matuojant tą patį pavyzdį**

❏ Matuojant medžiagą, kurios paviršius nelygus arba raštuotas, matavimo rezultatai gali būti labai skirtingi. Tai nereiškia klaidos arba įrenginio gedimo.

## <span id="page-43-0"></span>**Specifikacijos**

*Pastaba:*

Šios specifikacijos gali būti keičiamos be perspėjimo.

## **Pagrindinės specifikacijos**

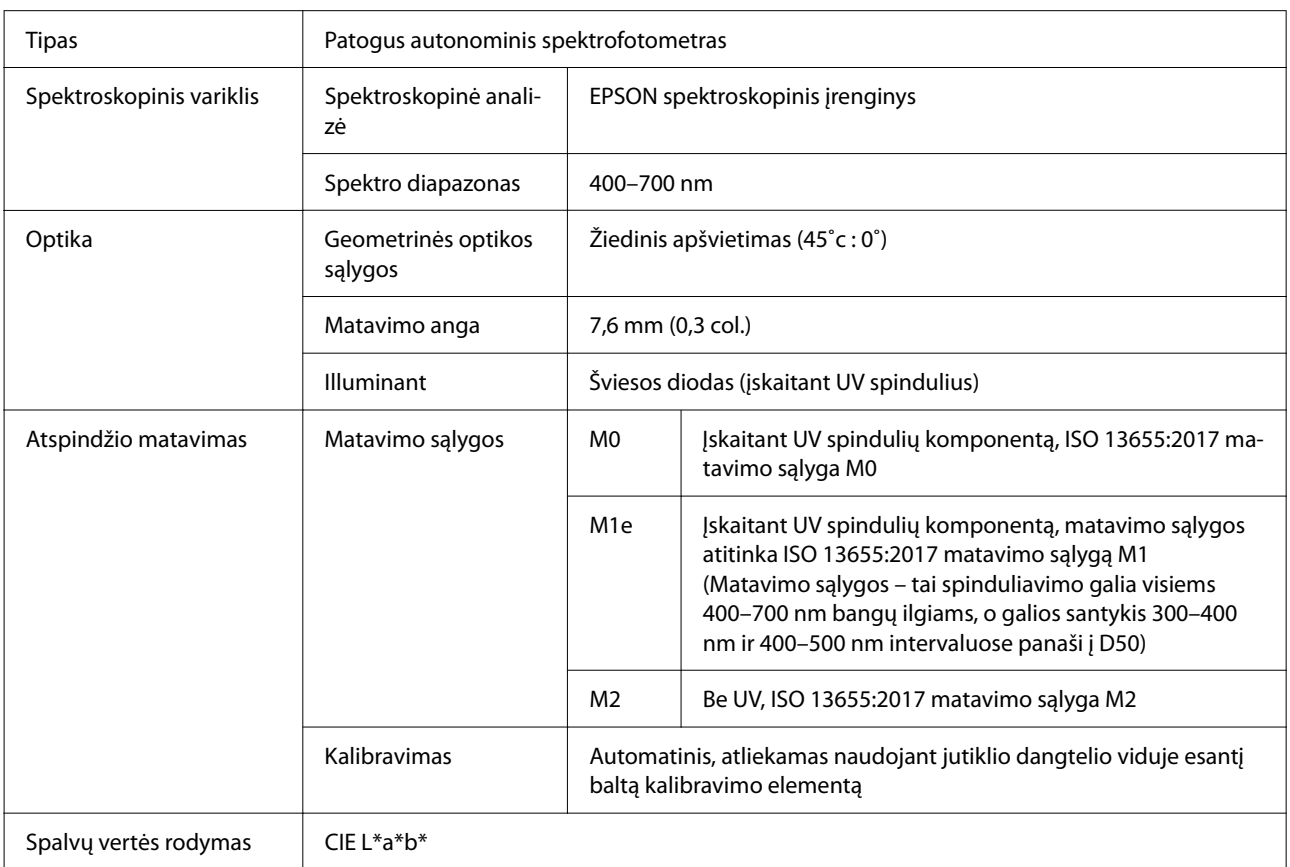

<span id="page-44-0"></span>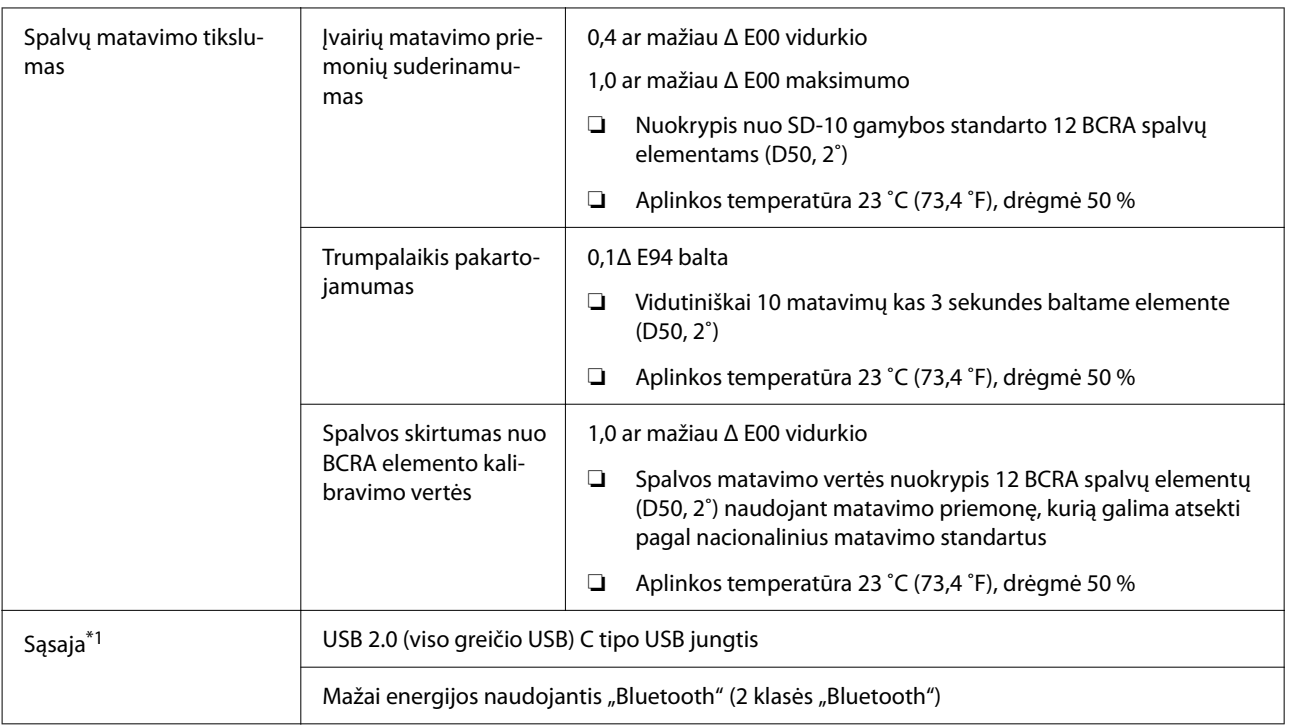

\*1 Vienalaikis USB ir "Bluetooth" ryšio naudojimas (vienalaikė prieiga) neleidžiamas.

#### c*Svarbi informacija:*

Naudokite prietaisą ne didesniame kaip 2000 m (6562 ft) aukštyje virš jūros lygio.

## **Išoriniai matmenys (specifikacijos)**

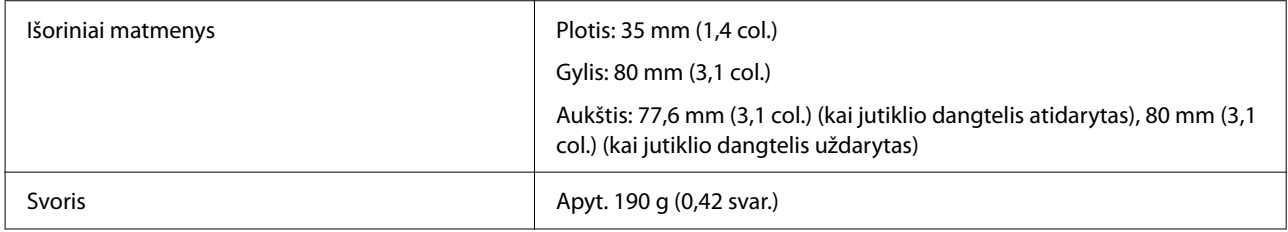

## **Elektros šaltinio techniniai duomenys**

### **Spektrofotometro elektros šaltinio specifikacijos**

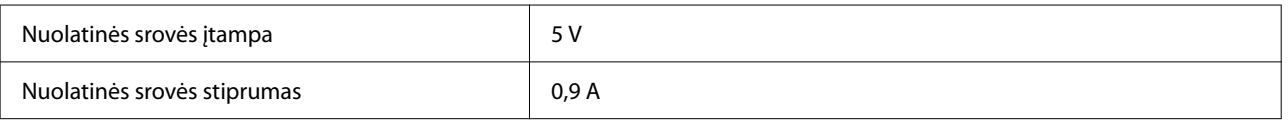

### <span id="page-45-0"></span>**Akumuliatoriaus specifikacijos**

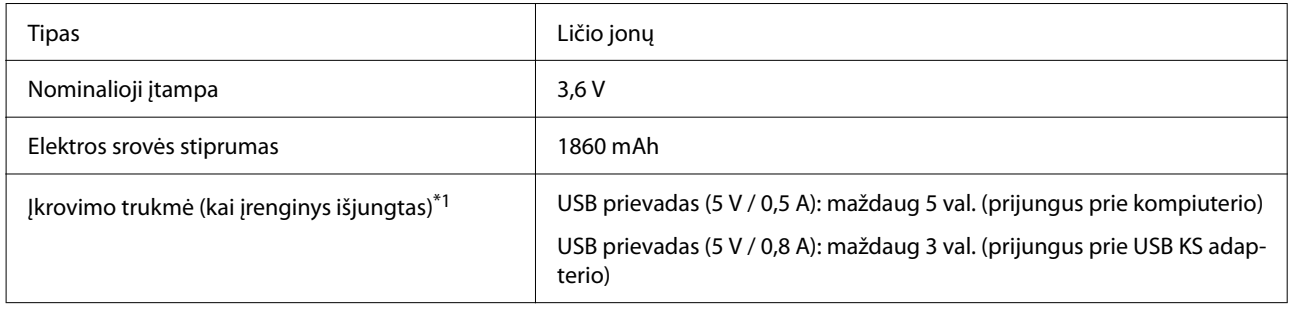

\*1: naujo akumuliatoriaus

*Pastaba:*

Šiam įrenginiui įvertinti buvo naudojamas toliau apibūdintas USB KS adapteris.

"Apple A1385" (nominalioji įvestis: KS 100-240 V / 50-60 Hz / 0,15 A; nominalioji išvestis: NS 5 V 1 A)

## **Aplinkos sąlygos**

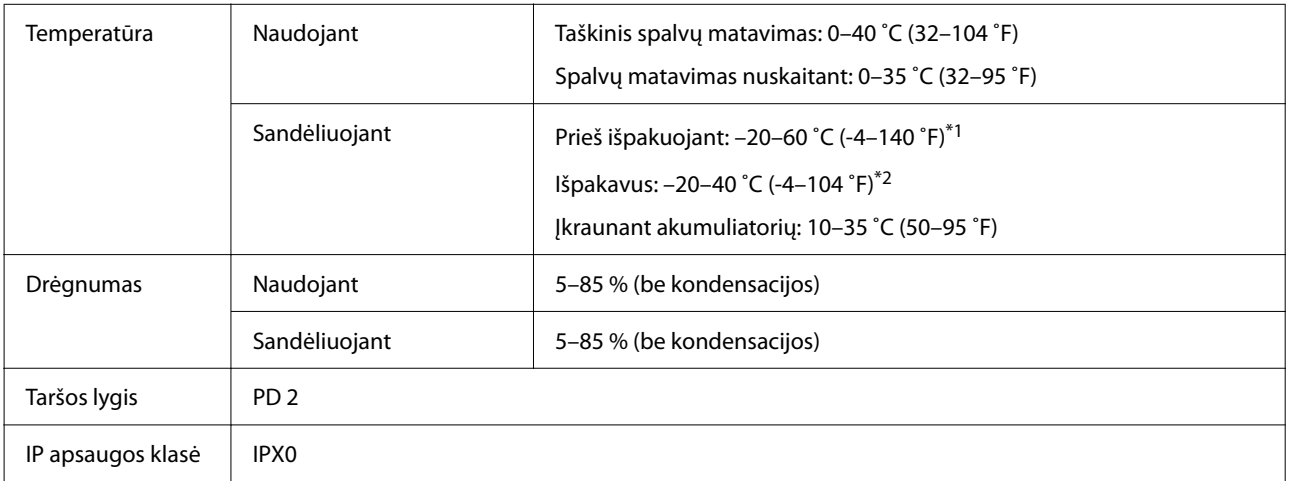

\*1 Galima laikyti vieną mėnesį 40 ˚C (104 ˚F) temperatūroje arba 120 valandų 60 ˚C (140˚F) temperatūroje

\*2 Galima laikyti vieną mėnesį 40 ˚C (104 ˚F) temperatūroje

## **Tinkamos operacinės sistemos**

#### ❏ "Windows"

"Windows 7" (SP1, 64 bitų), "Windows 8/8.1" (64 bitų), "Windows 10" arba naujesnė versija (64 bitų) ("Bluetooth LE" ryšys, skirtas "Windows 10" (Build 1809) arba naujesnei versijai)

 $\Box$  "Mac OS"

"Mac OS X 10.9 Mavericks" arba naujesnė versija, "macOS 10.12 Sierra" arba naujesnė versija ("Bluetooth LE" ryšys, skirtas "macOS 10.13 High Sierra" arba naujesnei versijai)

- ❏ "Android"
	- "Android 5.0" ar naujesnė

#### **Specifikacijos**

❏ iOS

"iOS 12,0" ar naujesnė

## <span id="page-47-0"></span>**Standartai ir patvirtinimai**

## **Naudotojams JAV ir Kanadoje**

#### FCC CAUTION

Changes or modifications not expressly approved by the party responsible for compliance could void the user's authority to operate the equipment.

This transmitter must not be co-located or operated in conjunction with any other antenna or transmitter.

This device complies with part 15 of FCC Rules and Industry Canada's licence-exempt RSSs. Operation is subject to the following two conditions:

(1) this device may not cause harmful interference, and

(2) this device must accept any interference received, including interference that may cause undesired operation.

Le présent appareil est conforme à la partie 15 des règles de la FCC et aux normes des CNR d'Industrie Canada applicables aux appareils radio exempts de licence. L'exploitation est autorisée aux deux conditions suivantes:

(1) l'appareil ne doit pas produire de brouillage, et

(2) l'appareil doit accepter tout brouillage subi, même si le brouillage est susceptible d'en compromettre le fonctionnement.

This equipment has been tested and found to comply with the limits for a Class B digital device, pursuant to part 15 of the FCC Rules. These limits are designed to provide reasonable protection against harmful interference in a residential installation. Thisequipment generates, uses and can radiate radio frequency energy and, if not installed and used in accordance with the instructions, may cause harmful interference to radio communications. However, there is no guarantee that interference will not occur in a particular installation. If this equipment does cause harmful interference to radio or television reception, which can be determined by turning the equipment off and on, the user is encouraged to try to correct the interference by one or more of the following measures:

- Reorient or relocate the receiving antenna.

- Increase the separation between the equipment and receiver.

- Connect the equipment into an outlet on a circuit different from that to which the receiver is connected.

- Consult the dealer or an experienced radio/TV technician for help.

<span id="page-48-0"></span>This equipment complies with FCC/IC radiation exposure limits set forth for an uncontrolled environment and meets the FCC radio frequency (RF) Exposure Guidelines and RSS-102 of the IC radio frequency (RF) Exposure rules. This equipment has very low levels of RF energy that are deemed to comply without testing of specific absorption rate (SAR).

Cet équipement est conforme aux limites d'exposition aux rayonnements énoncées pour un environnement non contrôlé et respecte les règles les radioélectriques (RF) de la FCC lignes directrices d'exposition et d'exposition aux fréquences radioélectriques (RF) CNR-102 de l'IC. Cet équipement émet une énergie RF très faible qui est considérée conforme sans évaluation du débit d'absorption spécifique (DAS).

This equipment has been tested using the following external power source in accordance with 10 CFR Section 430 Appendix Y. Apple 5 W USB Power Adapter Type : A1385

## **Naudotojams Meksikoje**

La operación de este equipo está sujeta a las siguientes dos condiciones: (1) es posible que este equipo o dispositivo no cause interferencia perjudicial y (2) este equipo o dispositivo debe aceptar cualquier interferencia, incluyendo la que pueda causar su operación no deseada.

Este equipo contiene el módulo inalámbrico siguiente: Modelo (Módulo): RN4678

## **Naudotojams Paragvajuje**

Importuotojo pavadinimas ir adresas:

Fastrax S,A, Av. Perú esq. Río de Janeiro, Barrios Las Mercedes.

Sol Control S.R.L. Av. Gral. Benardino Caballero 810 esq. Celsa Speratti.

## **Naudotojams Baltarusijoje**

версия установленного программного обеспечения: 1.13

## **Naudotojams Nigerijoje**

**Connection and use of this communications** equipment is permitted by the Nigerian **Communications Commission** 

## <span id="page-49-0"></span>**Naudotojams Singapūre**

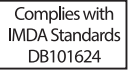

## **Naudotojams Malaizijoje**

Frequency Band : 2400-2483 MHz

## **Naudotojams Europoje**

Informacija apie radijo ryšio įrenginius:

Šis gaminys skleidžia radijo bangas, kaip nurodyta toliau:

a) dažnių juosta, kurioje veikia radijo įranga: 2,4–2,4835 GHz;

b) didžiausia perduota radijo dažnių galia dažnių juostose, kuriose veikia radijo įranga: 20dBm (eirp galia)

## **Naudotojams Ukrainoje**

Для користувачів в Україні

Інформація про радіообладнання: Цей пристрій спеціально випромінює такі радіохвилі: (а) у діапазоні частот, у якому працює пристрій; від 2,4 до 2,4835 ГГц (б) з максимальною радіочастнотною потужністю, переданою в діапазоні частот, у якому працює пристрій; 20 дБм (потужність ЕІВП)

#### СПРОЩЕНА ДЕКЛАРАЦІЯ про відповідність

Спрощена декларація про відповідність, зазначена в пункті 29 Технічного регламенту радіообладнання, повинна бути представлена таким чином:

справжнім "СЕЙКО ЕПСОН КОРПОРЕЙШН" заявляє, що Спектрофотометр відповідає Технічному регламенту радіообладнання;

повний текст декларації про відповідність доступний на веб-сайті за такою адресою:

http://epson.ua/conformity

## **ZICTA tipo patvirtinimas vartotojams Zambijoje**

See the following website to check the information for ZICTA Type Approval. https://support.epson.net/zicta/

## <span id="page-50-0"></span>**Kur kreiptis pagalbos**

## **Techninės pagalbos internetinė svetainė**

"Epson" techninės pagalbos svetainėje pateikiama pagalba, kai kyla problemų, kurių negalima išspręsti naudojantis trikčių šalinimo informacija, pateikiama jūsų gaminio dokumentuose. Jeigu turite tinklo naršyklę ir galite prisijungti prie interneto, užeikite į puslapį:

#### <https://support.epson.net/>

Jei jums reikalingos naujausios tvarkyklės, D. U. K., vadovai ar kiti atsisiunčiami failai, pereikite į svetainę adresu:

#### <https://www.epson.com>

Tada pasirinkite vietinės Epson svetainės pagalbos skyrių.

## **Kaip kreiptis į "Epson" techninės pagalbos skyrių**

### **Prieš kreipiantis į Epson**

Jei jūsų "Epson" gaminys veikia netinkamai ir negalite išspręsti problemos naudodamiesi trikčių šalinimo informacija, pateikiama jūsų gaminio dokumentuose, kreipkitės į "Epson" techninės pagalbos tarnybas. Jei pateikiamame sąraše "Epson" pagalbos skyrius nenurodytas jūsų regionui, kreipkitės į pardavėją, iš kurio įsigijote gaminį.

"Epson" techninės pagalbos skyrius padės jums daug greičiau, jei jiems pateiksite šią informaciją:

- ❏ Gaminio serijos numeris (Paprastai serijos numeris yra nurodytas galinėje gaminio pusėje.)
- ❏ Gaminio modelis
- ❏ Gaminio programinės įrangos versija (Spustelėkite **About**, **Version Info** ar panašų mygtuką gaminio programinėje įrangoje.)
- ❏ Jūsų kompiuterio rūšis ir modelis
- ❏ Jūsų kompiuterio operacinės sistemos pavadinimas ir versija
- ❏ Programų, kurias paprastai naudojate su gaminiu, pavadinimai ir versijos

### **Pagalba vartotojams Šiaurės Amerikoje**

Apsilankykite adresu<https://www.epson.com/support> (JAV) arba <http://www.epson.ca/support>(Kanada) ir raskite savo produktą, kad galėtumėte atsisiųsti programinę įrangą ir paslaugų programų, peržiūrėti vadovus, gauti dažnai užduodamus klausimus (DUK) ir patarimų dėl gedimų tvarkymo, arba kreipkitės į "Epson".

<span id="page-51-0"></span>"Epson" profesionalių spausdinimo produktų diegimo, konfigūravimo ir valdymo techninį palaikymą bei informaciją teikia pasirinkus "Epson" pageidaujamą ribotosios garantijos planą. Skambinkite: (888) 677-5011 nuo 6 iki 18 val. Ramiojo vandenyno regiono laiku, nuo pirmadienio iki penktadienio. Pagalbos tarnybos darbo dienos ir valandos gali keistis be įspėjimo. Prieš skambindami įsitinkite, kad turite spausdintuvo serijos numerį ir pirkimo įrodymą.

#### *Pastaba:*

Jei reikia pagalbos naudojantis kita sistemos programine įranga, dėl techninio palaikymo žr. atitinkamos programinės įrangos dokumentaciją.

### **Pagalba vartotojams Lotynų Amerikoje**

Prireikus papildomos pagalbos dėl "Epson" produkto, kreipkitės į "Epson".

"Epson" teikia toliau nurodytas techninio palaikymo paslaugas.

#### **Pagalba internetu**

Apsilankykite "Epson" palaikymo svetainėje adresu <http://www.latin.epson.com/support>(Karibų jūros regionas), <http://www.epson.com.br/suporte> (Brazilija) arba <http://www.latin.epson.com/soporte> (kiti regionai), kuriuose rasite dažniausiai pasitaikančių problemų sprendimo būdus. Galite atsisiųsti tvarkykles ir dokumentaciją, gauti DUK ir patarimus dėl gedimų tvarkymo arba savo klausimus siųsti Epson el. paštu.

#### **Pasikalbėkite su pagalbos tarnybos atstovu**

Prieš skambindami Epson dėl pagalbos paruoškite tokią informaciją:

- ❏ Gaminio pavadinimas
- ❏ Produkto serijos numeris (pateiktas ant produkto etiketės)
- ❏ Pirkimo įrodymas (pvz., parduotuvės čekis) ir pirkimo data
- ❏ Kompiuterio konfigūracija
- ❏ Problemos aprašymas

Tada skambinkite:

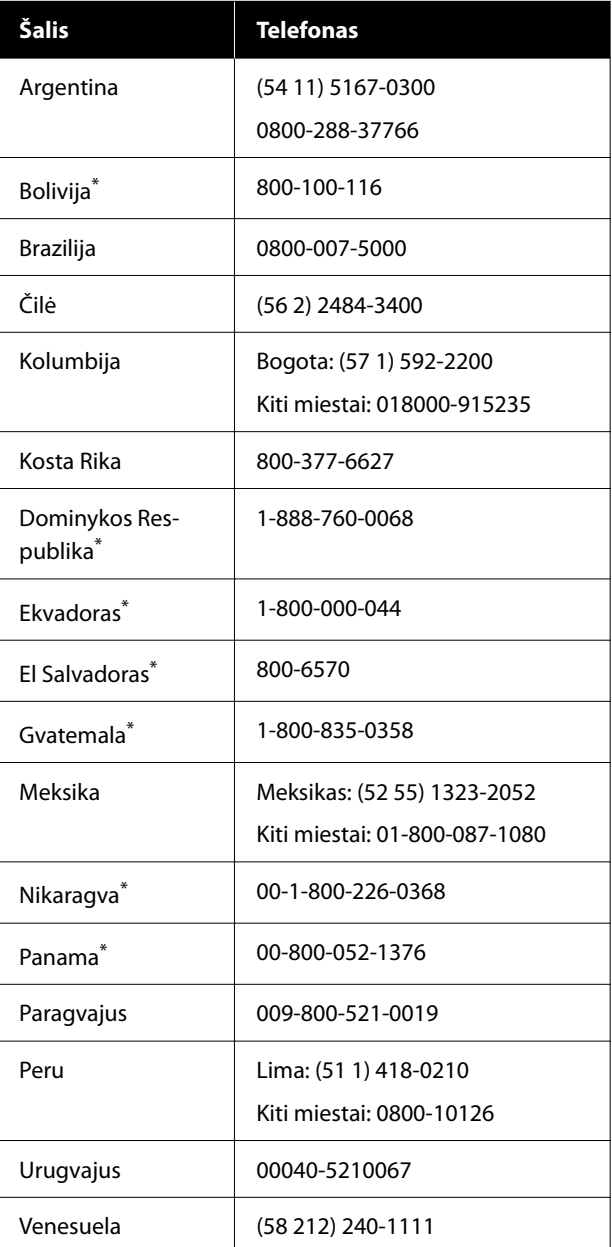

Kreipkitės į vietos telefono ryšio paslaugas teikiančią įmonę, kad šiuo nemokamu numeriu galėtumėte skambinti mobiliuoju telefonu.

Jei jūsų šalis sąraše nepateikiama, kreipkitės į artimiausios šalies pardavimo skyrių. Gali būti taikomi skambučių į užsienį tarifai.

### <span id="page-52-0"></span>**Pagalba naudotojams Europoje**

Informacijos apie tai, kaip susisiekti su "Epson" techninės pagalbos skyriumi ieškokite **Visos Europos garantijos dokumente**.

### **Pagalba naudotojams Taivanyje**

Informacijos, pagalbos ir aptarnavimo kontaktai:

#### **Žiniatinklis ([https://](https://www.epson.com.tw) [www.epson.com.tw\)](https://www.epson.com.tw)**

Galima gauti informacijos apie gaminio specifikacijas, tvarkykles atsisiųsti ir gaminių užklausas.

#### **Epson pagalbos skyrius (Telefonas: +0800212873)**

Mūsų pagalbos skyriaus komanda gali padėti telefonu tokiais klausimais:

- ❏ Pardavimų užklausos ir gaminio informacija
- ❏ Gaminio naudojimo klausimai ar problemos
- ❏ Užklausos dėl remonto aptarnavimo ir garantijos

### **Pagalba naudotojams Australijoje / Naujojoje Zelandijoje**

"Epson Australia / New Zealand" nori pateikti aukšto lygio klientų aptarnavimą. Be gaminio dokumentacijos, informacijai gauti teikiame tokius šaltinius:

#### **Jūsų prekybos atstovas**

Nepamirškite, kad jūsų prekybos atstovas gali dažnai padėti rasti ir išspręsti problemas. Prekybos atstovas turėtų visada būti pirmas, į kurį kreipiamasi patarimo dėl problemų; jis dažnai gali išspręsti problemas greitai ir lengvai bei patarti dėl kitų veiksmų.

### **Žiniatinklio URL**

**Australija <https://www.epson.com.au>**

**Naujoji Zelandija <https://www.epson.co.nz>**

Naudokite "Epson" Australijos / Naujosios Zelandijos internetinius puslapius. Svetainėje pateikiama tvarkyklių atsisiuntimo sritis, "Epson" kontaktų taškai, nauja informacija apie gaminius ir techninė pagalba (el. paštu).

### **Epson pagalbos skyrius**

Epson pagalbos skyrius yra paskutinė pagalba siekiant užtikrinti, kad klientai turi prieigą prie įrenginio. Pagalbos skyriaus operatoriai gali padėti įdiegti, konfigūruoti ir valdyti jūsų Epson gaminį. Mūsų pardavimų pagalbos skyriaus darbuotojai gali pateikti literatūros apie naujus Epson gaminius ir patarti, kur yra artimiausias prekybos atstovas ar aptarnavimo atstovas. Daug klausimų atsakomi čia.

Pagalbos skyriaus numeriai:

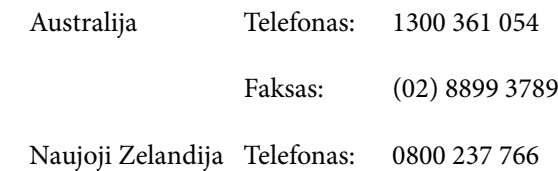

Skambindami po ranka turėkite visą tinkamą informaciją. Kuo daugiau informacijos paruošite, tuo greičiau galėsime išspręsti jūsų problemą. Ši informacija — tai Epson gaminio dokumentacija, kompiuterio tipas, operacinė sistema, taikomosios programos ir kitokia informacija, kuri jūsų manymu yra tinkama.

### **Pagalba naudotojams Singapūre**

Epson Singapore informacijos, palaikymo ir tarnybų informacija:

#### <span id="page-53-0"></span>**Žiniatinklis [\(https://www.epson.com.sg](https://www.epson.com.sg))**

Informacija apie gaminių specifikacijas, tvarkykles atsisiuntimui, dažniausiai užduodami klausimai (D. U. K.), pardavimų užklausos ir techninė pagalba el. paštu.

#### **Epson pagalbos skyrius (nemokamas telefono numeris: 800-120-5564)**

Mūsų pagalbos skyriaus komanda gali padėti telefonu tokiais klausimais:

- ❏ Pardavimų užklausos ir gaminio informacija
- ❏ Gaminio naudojimo klausimai ar problemos
- ❏ Užklausos dėl remonto aptarnavimo ir garantijos

### **Pagalba naudotojams Tailande**

Informacijos, pagalbos ir aptarnavimo kontaktai:

#### **Žiniatinklis [\(https://www.epson.co.th\)](https://www.epson.co.th)**

Informacija apie gaminių specifikacijas, tvarkykles atsisiuntimui, dažniausiai užduodami klausimai (D. U. K.) ir el. paštas.

#### **Epson pagalbos linija (tel.: (66) 2685-9899)**

Mūsų pagalbos skyriaus komanda gali padėti telefonu tokiais klausimais:

- ❏ Pardavimų užklausos ir gaminio informacija
- ❏ Gaminio naudojimo klausimai ar problemos
- ❏ Užklausos dėl remonto aptarnavimo ir garantijos

### **Pagalba naudotojams Vietname**

Informacijos, pagalbos ir aptarnavimo kontaktai:

Epson pagalbos linija (te‐ +84 28 3925 5545 lefonas):

Aptarnavimo centras: 68 Nam Ky Khoi Nghia Street, Nguyen Thai Binh Ward, District 1, Ho Chi Minh City, Vietnamas

### **Pagalba naudotojams Indonezijoje**

Informacijos, pagalbos ir aptarnavimo kontaktai:

#### **Žiniatinklis ([https://www.epson.co.id\)](https://www.epson.co.id)**

- ❏ Informacija apie gaminio specifikacijas, tvarkyklės atsisiųsti
- ❏ Dažnai užduodami klausimai (D. U. K.), pardavimų užklausos, klausimai el. paštu

#### **Epson pagalbos linija**

- ❏ Pardavimų užklausos ir gaminio informacija
- ❏ Techninė pagalba Telefonas: (62) 21-572 4350
	- Faksas: (62) 21-572 4357

### **Epson aptarnavimo centras**

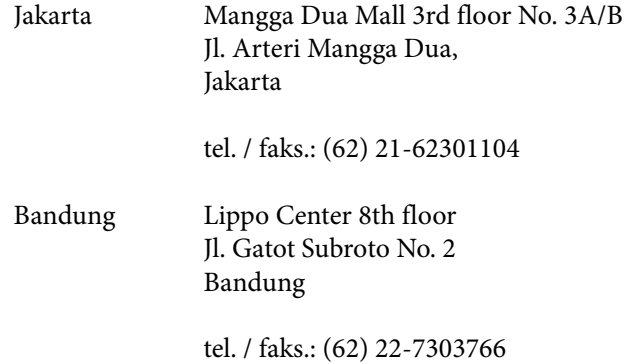

<span id="page-54-0"></span>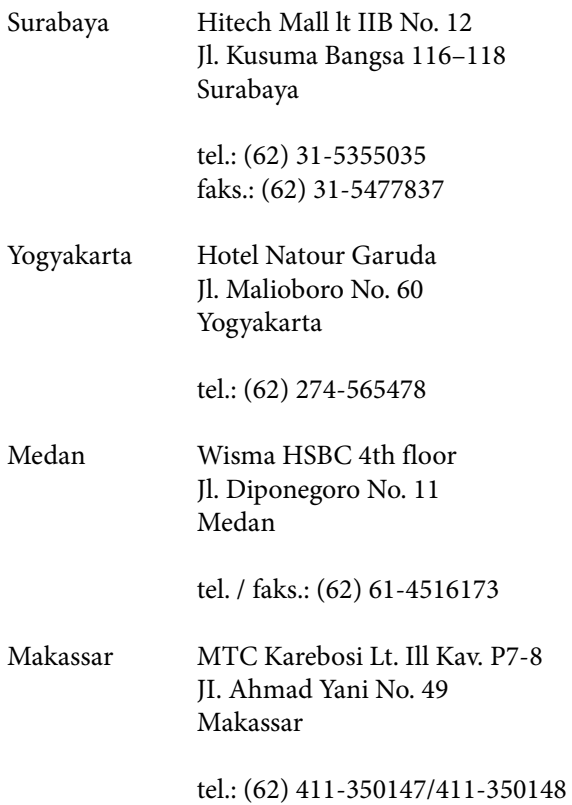

### **Pagalba naudotojams Honkonge**

Jei norite gauti techninį palaikymą ir kitokias paslaugas po pardavimų, galite kreiptis į Epson Hong Kong Limited.

#### **Interneto svetainė**

Epson Hong Kong sukūrė vietinę interneto svetainę kinų ir anglų kalbomis, kurioje naudotojams pateikiama tokią informaciją:

- ❏ Informacija apie gaminius
- ❏ Atsakymai į dažnai užduodamus klausimus (D. U. K.)
- ❏ Naujausios Epson gaminių tvarkyklių versijos

Naudotojai gali rasti mūsų interneto svetainę adresu:

<https://www.epson.com.hk>

#### **Techninio palaikymo pagalbos linija**

Taip pat galite kreiptis į mūsų technikos personalą šiais telefono ir fakso numeriais:

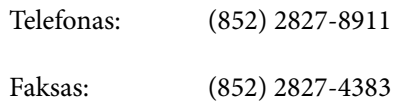

### **Pagalba naudotojams Malaizijoje**

Informacijos, pagalbos ir aptarnavimo kontaktai:

### **Žiniatinklis (<https://www.epson.com.my>)**

- ❏ Informacija apie gaminio specifikacijas, tvarkyklės atsisiųsti
- ❏ Dažnai užduodami klausimai (D. U. K.), pardavimų užklausos, klausimai el. paštu

### **Epson Trading (M) Sdn. Bhd.**

Centrinė būstinė.

Telefonas: 603-56288288

Faksas: 603-56288388/399

#### *Epson pagalbos skyrius*

- ❏ Pardavimų užklausos ir gaminio informacija (informacinė linija) Telefonas: 603-56288222
- ❏ Užklausos apie remonto paslaugas ir garantiją, gaminio naudojimą ir techninę pagalbą (techninė linija) Telefonas: 603-56288333

### **Pagalba naudotojams Indijoje**

Informacijos, pagalbos ir aptarnavimo kontaktai:

#### <span id="page-55-0"></span>**Žiniatinklis [\(https://www.epson.co.in](https://www.epson.co.in))**

Galima gauti informacijos apie gaminio specifikacijas, tvarkykles atsisiųsti ir gaminių užklausas.

#### **Pagalbos linija**

Nemokamas numeris:

18004250011, 186030001600, 1800123001600

### **Pagalba naudotojams Filipinuose**

Jei norite gauti techninį palaikymą ir kitas pardavimų paslaugas, galite kreiptis į Epson Philippines Corporation telefono ir fakso numeriais bei el. pašto adresu, nurodytu toliau:

> Pagrindinė pa‐ (63-2) 706 2609 galbos tarnyba:

> Faksas: (63-2) 706 2665

Tiesioginis ry‐ (63-2) 706 2625 šys su pagalbos skyriumi:

El. paštas: epchelpdesk@epc.epson.com.ph

#### **Žiniatinklis**

[\(https://www.epson.com.ph\)](https://www.epson.com.ph)

Informacija apie gaminių specifikacijas, tvarkykles atsisiuntimui, dažniausiai užduodami klausimai (D. U. K.) ir el. pašto užklausos.

#### **Nemokamas telefono Nr. 1800-1069-EPSON(37766)**

Mūsų pagalbos skyriaus komanda gali padėti telefonu tokiais klausimais:

- ❏ Pardavimų užklausos ir gaminio informacija
- ❏ Gaminio naudojimo klausimai ar problemos
- ❏ Užklausos dėl remonto aptarnavimo ir garantijos